# UNIVERSIDADE FEDERAL DO RIO GRANDE DO SUL INSTITUTO DE INFORMÁTICA CURSO DE CIÊNCIA DA COMPUTAÇÃO

# RODRIGO DE CASTILHOS TEIXEIRA

# **Desenvolvimento de aplicativo mobile para visualização de dados no setor de varejo**

Monografia apresentada como requisito parcial para a obtenção do grau de Bacharel em Ciência da Computação.

Orientador: Prof. Dr. Marcelo Soares Pimenta

Porto Alegre 2024

UNIVERSIDADE FEDERAL DO RIO GRANDE DO SUL Reitor: Prof. Carlos André Bulhões Vice-Reitora: Prof.ª Patricia Pranke Pró-Reitora de Graduação: Cíntia Inês Boll Diretora do Instituto de Informática: Prof.ª Carla Maria Dal Sasso Freitas Coordenador do Curso de Ciência da Computação: Prof. Marcelo Walter Bibliotecário-Chefe do Instituto de Informática: Alexsander Borges Ribeiro

#### **AGRADECIMENTOS**

À minha mãe, Fátima, que nunca permitiu que eu desistisse e sempre acreditou no meu potencial, mesmo nos momentos que eu mais perdi a fé em mim mesmo. Sem você, nada disso seria possível. Lembra quando me disseste que, um dia, estaríamos rindo disso tudo? Acho que este dia finalmente chegou.

Ao meu namorado, Thomas, que segurou minha mão nos piores momentos e celebrou todas as minhas conquistas, por menores que fossem. Obrigado por toda a paciência e empatia que você me proporciona.

Ao meu pai, Roni, que generosamente ofereceu apoio financeiro ao longo desses anos, possibilitando a concretização deste sonho, sem jamais solicitar algo em troca.

À minha irmã, Carol, cuja jornada acadêmica sempre serviu de inspiração, demonstrando que alcançar a graduação na UFRGS não era uma meta inatingível.

Ao meu orientador, Marcelo Pimenta, por aceitar este desafio junto a mim e me guiar durante toda esta experiência.

À minha gestora, Cristiane Konrath, por gentilmente ceder o uso dos direitos das marcas Gatecash e Ponfac a este trabalho, além de viabilizar todos os nossos almoços repletos de ideias a este e outros projetos.

A todos os meus familiares e amigos que, durante esses 9 anos de graduação, me perguntavam "e a formatura, quanto tempo falta?"

E a mim mesmo, a única pessoa que sabe exatamente a dificuldade que enfrentei para chegar onde cheguei.

#### **RESUMO**

Este projeto consiste na concepção, implementação e avaliação do Gatecash, um aplicativo para smartphones com sistema operacional Android baseado na solução homônima para a plataforma Windows. Voltado aos varejistas que são clientes da marca, o propósito primordial deste aplicativo é disponibilizar, a estes usuários, informações comparativas e estatísticas de suas respectivas lojas de maneira mais acessível e eficiente. Para o desenvolvimento do aplicativo, adotou-se o modelo cliente-servidor, utilizando tecnologias modernas como o framework React Native e API.

**Palavras-chave**: Aplicativo móvel. Android. Varejo. React Native.

#### **Development of a mobile application for data visualization in the retail industry**

#### **ABSTRACT**

This project involves the design, implementation and assessment of Gatecash, an application for smartphones running the Android operating system based on the solution of the same name for the Windows platform. Targeted at retailers who are clients of the brand, the primary purpose of this application is to provide these users with comparative and statistical information about their respective stores in a more accessible and efficient manner. In the development of the application, the client-server model was adopted, utilizing modern technologies such as the React Native framework and API.

**Keywords**: Mobile application. Android. Retail. React Native.

# **LISTA DE FIGURAS**

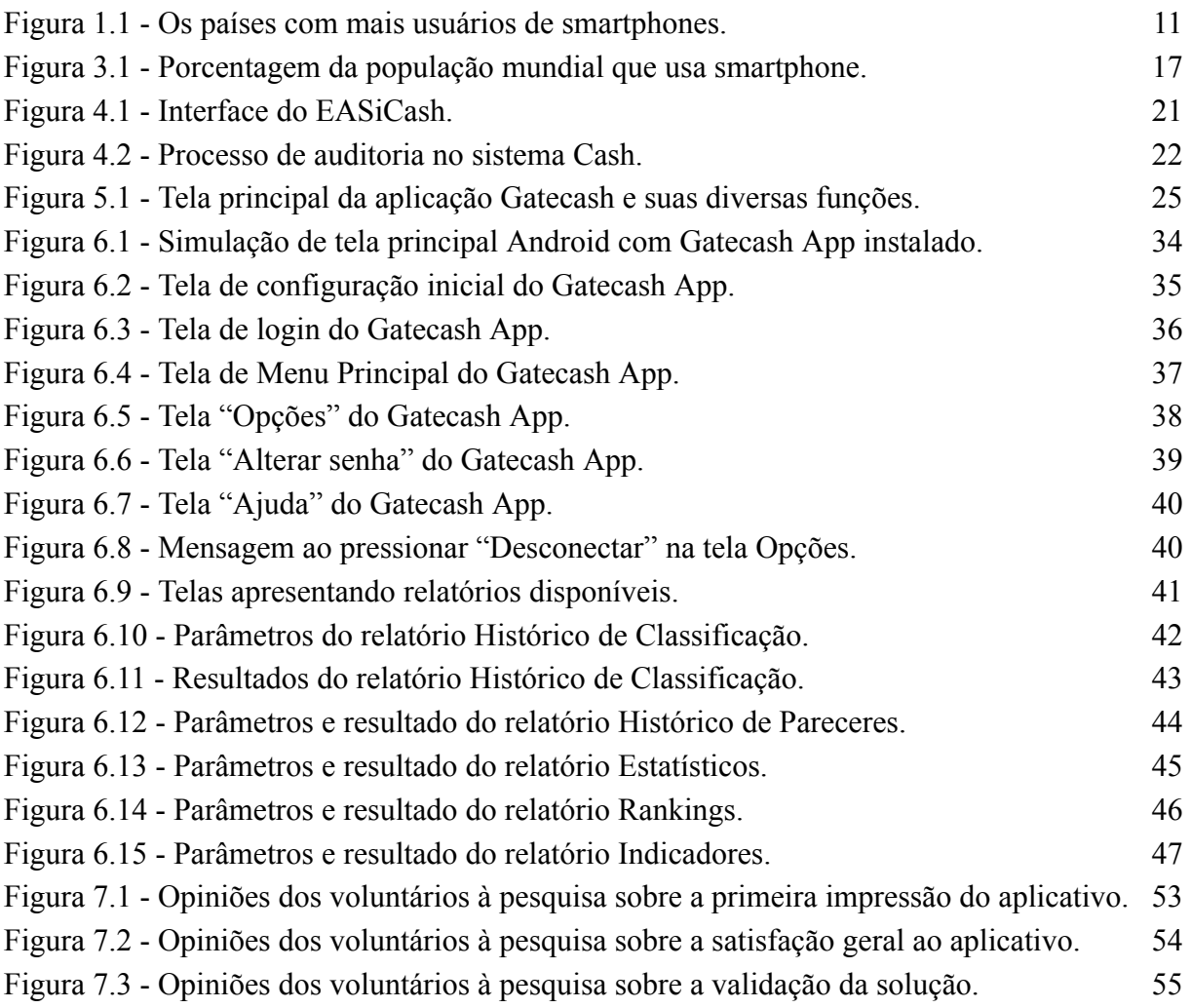

# **LISTA DE TABELAS**

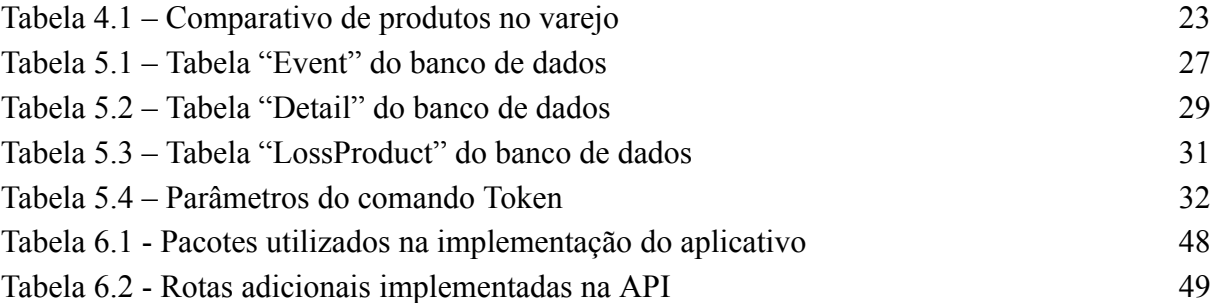

# **LISTA DE ABREVIATURAS E SIGLAS**

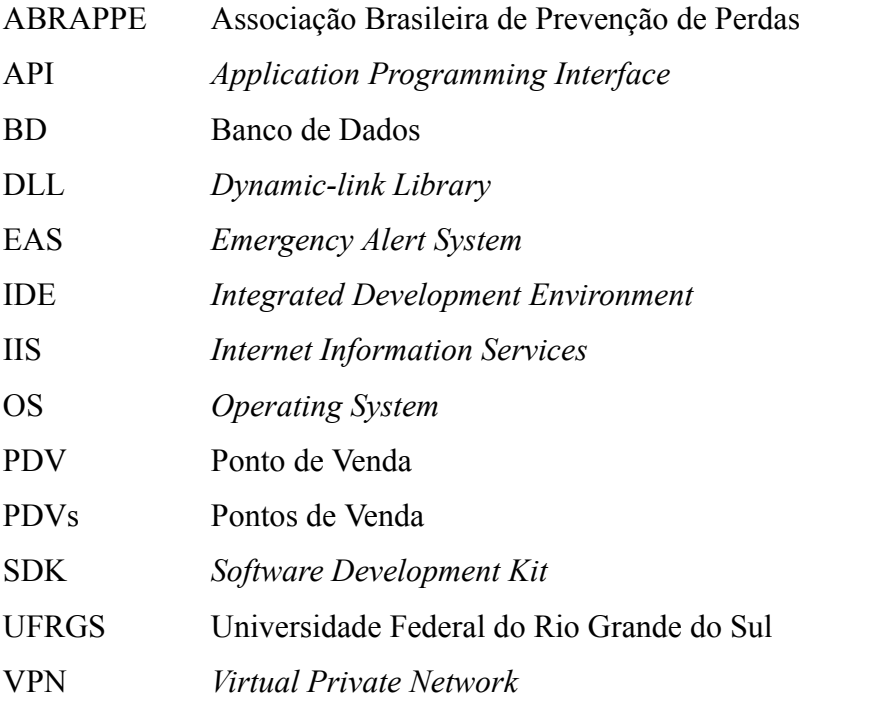

# **SUMÁRIO**

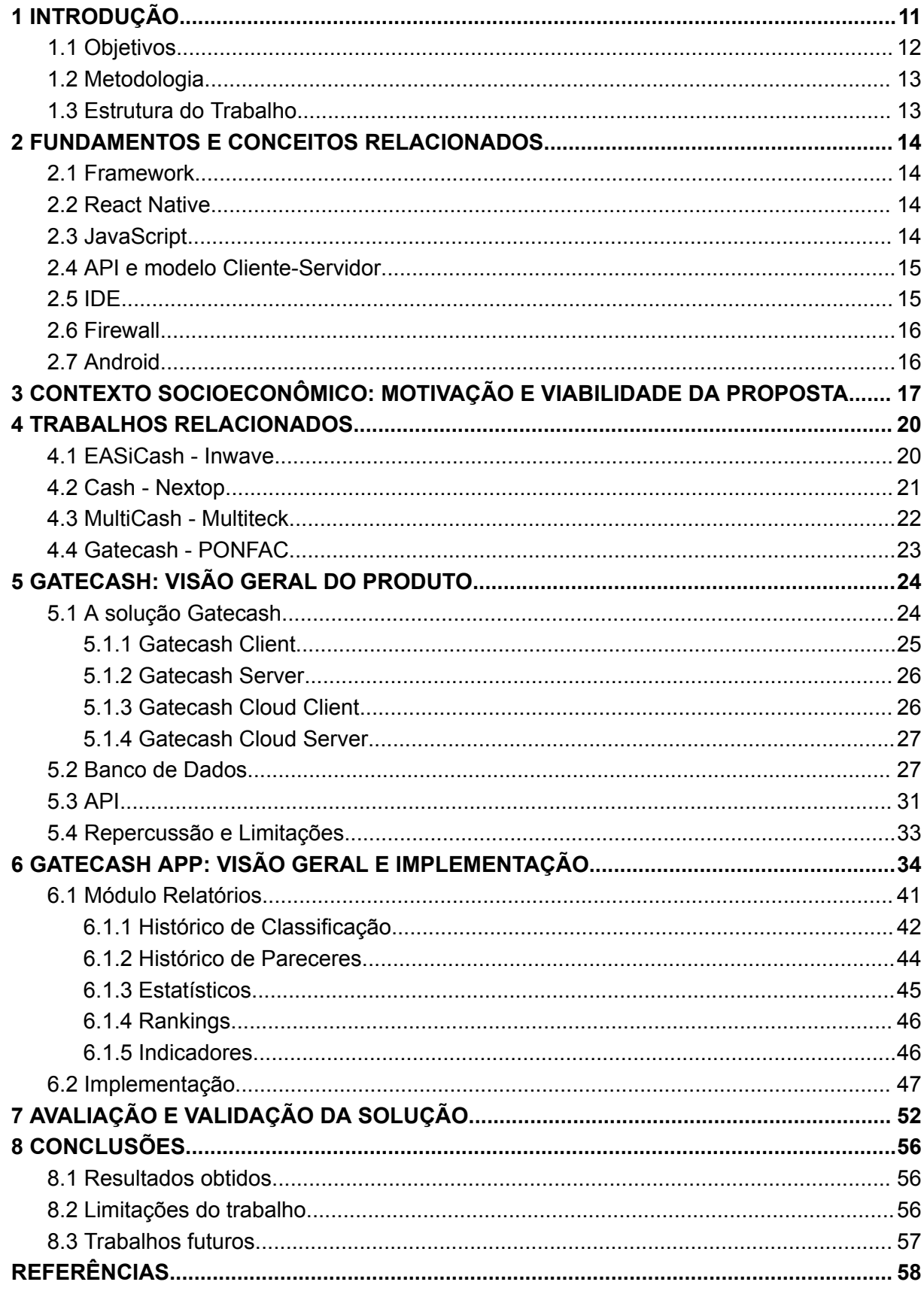

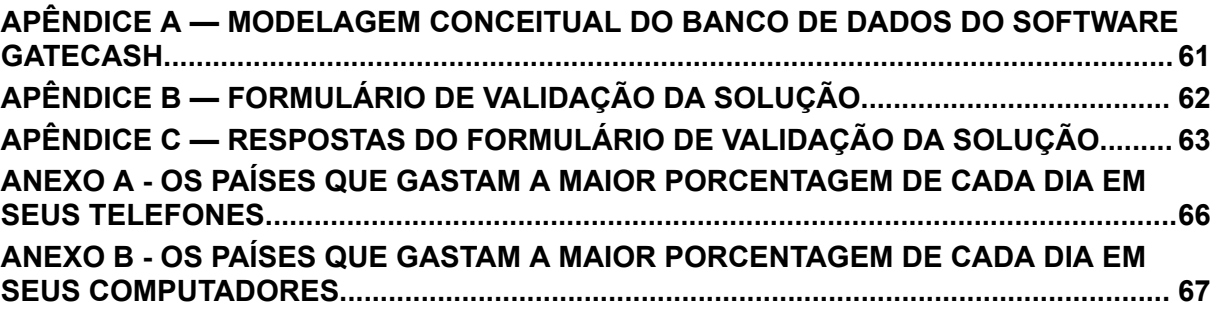

# <span id="page-10-1"></span>**1 INTRODUÇÃO**

Nos últimos anos, a população brasileira tem passado por significativas transformações impulsionadas pelo avanço tecnológico. De acordo com um levantamento realizado pela VEJA [\(2023\),](#page-57-1) o Brasil tem mais smartphones do que habitantes. "Existem 2,2 dispositivos digitais – computadores, notebooks, tablets e smartphones – para cada habitante no Brasil. Os celulares inteligentes sozinhos somam 249 milhões, um número 20% maior do que o total da população." Assim, pode-se dizer que há recursos disponíveis dentro do país para que cada brasileiro tenha, pelo menos, 2 celulares próprios, indicando um futuro potencialmente mais conectado.

Outro estudo reforça ainda mais esta expectativa, mostrando outro aspecto do panorama socioeconômico brasileiro. Conforme uma matéria publicada na revista Exame [\(2023\)](#page-57-2), o Brasil é um dos cinco países com maior número de smartphones, ficando atrás somente da Indonésia, Estados Unidos, Índia e China. E os dados ainda vão além. O estudo ainda conceitualiza a Taxa de Penetração, dado que indica a porcentagem da população de um determinado país que possui, ao menos, um smartphone. Neste caso, o Brasil está em 15º lugar, com 55,4% da população total, o que indica que quase a metade da população brasileira ainda não possui um celular, sugerindo que este número tende a crescer progressivamente.

<span id="page-10-0"></span>Figura 1.1 - Os países com mais usuários de smartphones.

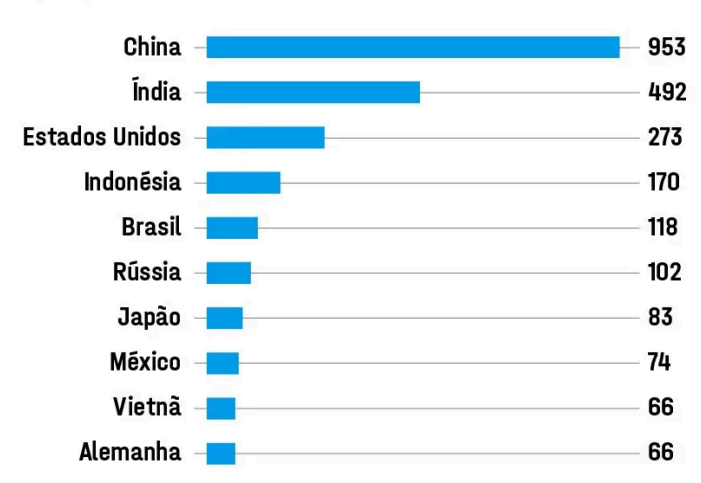

## OS PAÍSES COM MAIS USUÁRIOS DE SMARTPHONES

Top 10 países com mais usuários de celulares (em milhões)

Fonte: The World Bank, Statista, CupomValido.com.br.

Fonte: https://classic.exame.com/wp-content/uploads/2023/05/QUADRO-celulares-1.jpg Acessado em: 25/11/2023.

Esta adoção massiva de dispositivos móveis e a expansão da conectividade têm desencadeado uma revolução na forma como os consumidores interagem com as empresas e como as empresas gerenciam suas operações. Nesse cenário, a visualização de dados tornou-se uma ferramenta crucial para compreender e interpretar informações relevantes no ambiente varejista. "A análise de dados permite que as empresas tomem decisões informadas, baseadas em evidências, em vez de depender de palpites ou intuição. Isso é crucial para minimizar riscos e maximizar oportunidades." [\(ACCION,](#page-59-0) 2023). Entretanto, o setor de varejo sofre com a falta de recursos analíticos disponíveis de fácil e rápida acessibilidade, retardando a tomada de decisões dos lojistas visando prevenção de perdas e identificação de falhas.

O crescente volume de dados gerados no setor de varejo apresenta diferentes desafios diariamente. A capacidade de interpretar e utilizar essas informações de maneira eficiente é vital para o sucesso competitivo. Neste contexto, a criação de um aplicativo mobile especializado na visualização de dados pode oferecer uma solução prática e acessível para gestores e profissionais do setor, possibilitando uma compreensão mais rápida e precisa das dinâmicas de mercado, comportamento do consumidor e desempenho operacional.

> As empresas que incorporam a análise de dados em sua cultura empresarial têm uma vantagem competitiva. Elas podem reagir mais rapidamente às mudanças no mercado e antecipar as necessidades dos clientes." [\(ACCION,](#page-59-0) 2023).

Tendo em vista este cenário, emerge a necessidade de adaptação do software Gatecash, desenvolvido para sistemas operacionais Windows pela empresa PONFAC, onde o autor atualmente ocupa o cargo de desenvolvedor, transformando-o em um aplicativo para dispositivos móveis que utilizam o sistema operacional Android.

#### <span id="page-11-0"></span>**1.1 Objetivos**

O objetivo principal deste trabalho é desenvolver um aplicativo mobile voltado para o setor de varejo, com foco na visualização de dados. Para atingir essa meta, serão buscados alguns objetivos específicos, como a adaptação da solução Gatecash de sistemas operacionais Windows para aplicativo em smartphones, a análise das principais necessidades e desafios do setor de varejo em relação à interpretação de dados, a exploração de tecnologias e métodos relevantes para o desenvolvimento de aplicativos mobile e visualização de dados, além da projeção e implementação do aplicativo que atenda às demandas específicas do setor de varejo, proporcionando uma experiência intuitiva e eficaz na visualização de dados.

#### <span id="page-12-0"></span>**1.2 Metodologia**

A pesquisa será conduzida por meio de uma abordagem mista, combinando estudo de caso e desenvolvimento prático. O estudo de caso envolverá a análise de aplicativos existentes e a comparação entre os recursos disponíveis em cada um. O desenvolvimento prático consistirá na criação do aplicativo proposto, seguido pela avaliação de sua eficácia por meio de testes e observações dos usuários.

#### <span id="page-12-1"></span>**1.3 Estrutura do Trabalho**

Este trabalho está estruturado em oito capítulos, sendo este o primeiro. O capítulo 2 abordará a fundamentação teórica, explorando conceitos-chave relacionados à visualização de dados e tecnologias móveis. O capítulo 3 apresentará uma análise da situação socioeconômica atual, descrevendo a necessidade e motivação do estudo. O capítulo 4 descreverá o estado da arte, detalhando os recursos disponíveis em aplicações existentes de auditoria para prevenção de perdas no setor de varejo. O capítulo 5 concentra os detalhes da aplicação Gatecash, o produto base a ser utilizado na adaptação do aplicativo mobile. O capítulo 6 apresentará a análise, concepção e implementação do aplicativo desenvolvido, descrevendo as tecnologias e recursos utilizados. O capítulo 7 conterá a avaliação e as opiniões de outros funcionários da empresa na utilização da solução implementada. Finalmente, o capítulo 8 encerrará o trabalho com considerações finais, limitações e recomendações para trabalhos futuros.

#### <span id="page-13-0"></span>**2 FUNDAMENTOS E CONCEITOS RELACIONADOS**

Neste capítulo, serão introduzidos os conceitos utilizados para estudo e análise do caso, tornando-os necessários à compreensão da monografia como um todo e ao cenário utilizado como base analítica. Será explicado o que é React Native, o que é JavaScript, o que é API, o que é Android, entre outros assuntos técnicos que serão utilizados posteriormente na monografia.

#### <span id="page-13-1"></span>**2.1 Framework**

Para que o conceito de React Native seja definido com clareza, primeiramente é preciso entender-se o conceito de "Framework".

> Um framework é um conjunto de classes cooperantes que compõem um design reutilizável para uma classe específica de software. (...) Você personaliza um framework para um aplicativo específico criando subclasses de classes abstratas específicas do aplicativo a partir da estrutura. A estrutura dita a arquitetura do seu aplicativo. Ela definirá a estrutura geral, seu particionamento em classes e objetos, as principais responsabilidades, a maneira como as classes e os objetos colaboram entre si e o thread de controle. (Gamma, E., Helm, R., Johnson, R., & [Vlissides,](#page-58-0) J., [1994\).](#page-58-0)

#### <span id="page-13-2"></span>**2.2 React Native**

Considerando o conceito de Framework apontado no item 2.1, Dabit estabelece: "React Native é um framework para construir aplicativos móveis nativos em JavaScript usando a biblioteca React JavaScript e compilar em componentes nativos reais." [\(2018,](#page-58-1) p. [10\)](#page-58-1). Dabit ainda prossegue, afirmando que "(...) o React Native pega o JavaScript e o compila em um verdadeiro aplicativo nativo que pode aproveitar APIs e componentes específicos da plataforma." Portanto, "(...) todo o código desenvolvido com o React Native é convertido para linguagem nativa do sistema operacional, o que torna o app muito mais fluido." [\(TREINAWEB,](#page-58-2) 2020).

## <span id="page-13-3"></span>**2.3 JavaScript**

JavaScript, por sua vez, "é a linguagem de programação da Web. (...) Javascript é uma linguagem de alto nível, dinâmica, interpretada e não tipada, conveniente para estilos de programação orientados a objetos e funcionais." [\(FLANAGAN,](#page-58-3) 2011). Contendo uma grande popularidade na atualidade, "a ampla maioria dos sites modernos usa JavaScript e todos os computadores modernos - em computadores de mesa, consoles de jogos, tablets e smartphones - incluem interpretadores JavaScript, tornando-a a linguagem de programação mais onipresente da história." [\(FLANAGAN,](#page-58-3) 2011). Embora seja comumente reconhecida como uma linguagem de script voltada para navegadores, é viável sua aplicação em diferentes ambientes, como o Node.js. [\(MDN,](#page-59-1) 2022).

#### <span id="page-14-0"></span>**2.4 API e modelo Cliente-Servidor**

Em relação à definição de Application Programming Interface (API), Cooksey [\(2014\)](#page-58-4) pontua: "Uma API é a ferramenta que torna os dados de um site digerível para um computador. Através dele, um computador pode visualizar e editar dados, assim como uma pessoa pode carregar páginas e enviar formulários." Cooksey ainda explica de que maneira uma API é utilizada, descrevendo da seguinte forma:

> Quando dois sistemas (sites, desktops, smartphones) se conectam por meio de uma API, dizemos que eles estão "integrados". Numa integração, você tem dois lados, cada um com um nome especial. Já falamos de um lado: o servidor. Este é o lado que realmente fornece a API. É útil lembrar que a API é simplesmente outro programa em execução no servidor. Pode fazer parte do mesmo programa que gerencia o tráfego da web ou pode ser completamente separado. Em ambos os casos, ele está ocioso, esperando que outros solicitem dados. O outro lado é o "cliente". Este é um programa separado que sabe quais dados estão disponíveis por meio da API e podem manipulá-los, normalmente a pedido de um usuário. Um ótimo exemplo é um aplicativo de smartphone que sincroniza com um site. Quando você pressiona o botão de atualização do seu aplicativo, ele se comunica com um servidor por meio de uma API e busca as informações mais recentes. [\(COOKSEY,](#page-58-4) 2014).

#### <span id="page-14-1"></span>**2.5 IDE**

A definição de "Integrated Development Environment" (IDE) é de "(...) uma aplicação de software que ajuda os programadores a desenvolver código de software de maneira eficiente. Ele aumenta a produtividade do desenvolvedor, combinando recursos como edição, compilação, teste e empacotamento de software em uma aplicação fácil de usar." [\(AMAZON](#page-58-5) [AWS,](#page-58-5) 2023). Um exemplo de IDE é o software chamado Android Studio, "que oferece ainda mais recursos para aumentar a produtividade ao criar apps Android." [\(GOOGLE,](#page-58-6) 2023). Ainda de acordo com o fabricante, entre estes recursos, estão um sistema de build flexível utilizando Gradle, a possibilidade de edição de código em tempo real para atualizar elementos

combináveis em emuladores e dispositivos físicos, ferramentas para detectar problemas de desempenho, usabilidade, compatibilidade com versões, entre outros. [\(2023\).](#page-58-6)

#### <span id="page-15-0"></span>**2.6 Firewall**

De acordo com a definição proposta pela Microsoft, um firewall é como um segurança parado em uma determinada porta, verificando a ID de tudo o que tenta entrar ou sair. "Os dados fluem para dentro e para fora dos dispositivos por meio do que chamamos de portas. Um firewall é o que controla o que é e, o mais importante, o que não tem permissão para passar por essas portas." [\(MICROSOFT,](#page-59-2) 2023).

#### <span id="page-15-1"></span>**2.7 Android**

Android é um sistema operacional de código aberto, baseado em uma versão modificada do Linux, criado e desenvolvido pela empresa Android Inc. O sistema foi desenvolvido com o intuito de proporcionar uma melhor experiência de usuário em câmeras digitais, entretanto, com o crescimento do mercado mobile, a companhia reposicionou o projeto para atender a essa demanda. Em julho de 2005 a Android Inc foi comprada e incorporada pela Google e, em 2008, o sistema operacional foi disponibilizado para o público através do smartphone HTC Dream. [\(MOTA,](#page-59-3) 2021).

Ao ser tratado o conceito de Android, a desenvolvedora explica: "O Android é uma pilha de software com base em Linux de código aberto criada para diversos dispositivos e fatores de forma." [\(GOOGLE,](#page-58-7) 2020).

Portanto, o processo de compilação realizado pela IDE no contexto do desenvolvimento com o framework React Native, utilizando a linguagem JavaScript, resulta na criação de um aplicativo com componentes nativos específicos para o sistema operacional alvo, como o Android. Este resultado pode utilizar ou implementar estas ferramentas que auxiliam na manipulação de dados, possibilitando a integração de dois sistemas caracterizados por um servidor, que é incumbido do envio e recebimento de dados, e um cliente, responsável por solicitar informações ao servidor.

# <span id="page-16-1"></span>**3 CONTEXTO SOCIOECONÔMICO: MOTIVAÇÃO E VIABILIDADE DA PROPOSTA**

Neste capítulo, será exposto o problema original e todo o contexto socioeconômico envolvido. Por contexto socioeconômico, entende-se como a grande acessibilidade de usuários a smartphones na atualidade e à globalização estimulada a partir disto, além da facilidade de acesso à informação e a necessidade dos varejistas em possuir dados de suas lojas de maneira rápida e prática. Dados de pesquisas serão utilizados como embasamento para demonstrar que a solução é necessária ao público alvo, destacando a importância deste trabalho.

No alto dinamismo encontrado diariamente no mercado do varejo, cada segundo importa. Decisões importantes precisam ser tomadas cada vez mais rápido para evitar perdas e maximizar a lucratividade nos negócios, seja identificando padrões de perdas ou oportunidades de atrair clientes de acordo com perfis de consumo. Entretanto, para que estes resultados estejam cada vez mais próximos, é importante olharmos para um ponto chave no status quo: a facilidade de acesso à informação.

Em uma pesquisa publicada em 2021, estimava-se que 3,85 bilhões de pessoas possuíam ao menos um smartphone, o que representava em torno de 50% da população mundial na época (STRATEGY [ANALYTICS,](#page-57-3) 2021).

<span id="page-16-0"></span>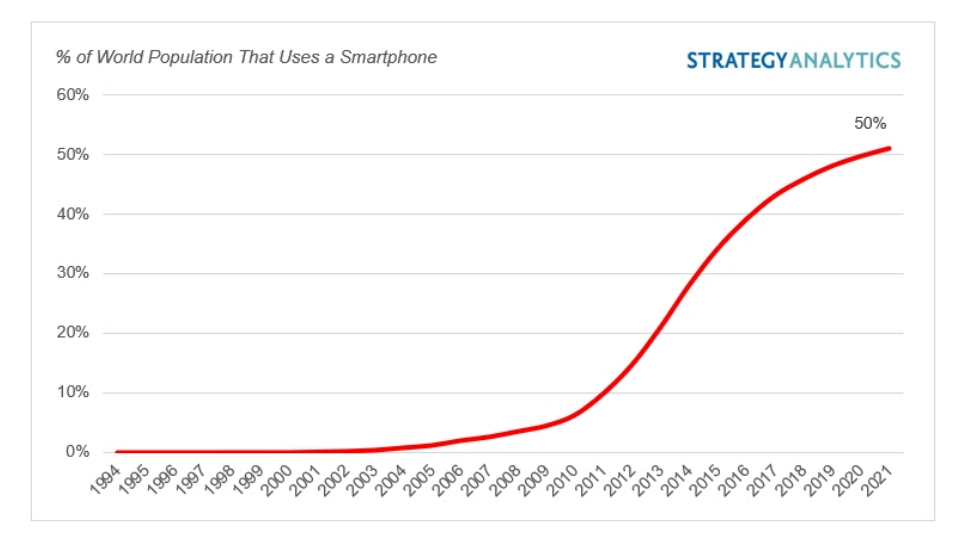

Figura 3.1 - Porcentagem da população mundial que usa smartphone.

Fonte: https://mms.businesswire.com/media/20210624005926/en/887635/5/SA+Graphic.jpg Acessado em: 25/11/2023.

Ainda que apenas um pouco mais da metade da população possua ao menos um smartphone, "o Brasil é o segundo país que mais gasta tempo exposto a uma tela no mundo." [\(TECMUNDO,](#page-57-4) 2023). De acordo com os dados levantados pela Eletronics Hub, o tempo de uma pessoa acordada dura entre 16 horas e 30 minutos e 17 horas e 30 minutos por dia, caracterizando uma média de 17 horas a cada dia [\(ELETRONICS](#page-57-5) HUB, 2023). Desse tempo médio, cada brasileiro gasta em torno de 56,6% na frente de alguma tela, o que resulta na média de 8 horas e 30 minutos.

Ao tratar somente em relação ao uso de smartphones, os dados mostram que o Brasil gasta em torno de 32,46% do seu tempo acordado (aproximadamente 5 horas e meia por dia) em frente ao celular, perdendo somente para Filipinas com 32,53% [\(ELETRONICS](#page-57-5) HUB, [2023\)](#page-57-5), conforme exposto no [Anexo](#page-65-0) A. Entre 2019 e 2021, o tempo diário gasto pelos brasileiros em aplicativos móveis teve um aumento de 45% [\(ZDNET,](#page-57-6) 2019). "Uma possível explicação para isso é o aumento da popularidade dos serviços de streaming online, com dados revelando que 64% dos usuários brasileiros de smartphones são assinantes de serviços como Netflix, Apple+ ou Prime Video da Amazon." [\(ELETRONICS](#page-57-5) HUB, 2023).

Em contrapartida, conforme constatado no [Anexo](#page-66-0) B, o Brasil gasta apenas 24,15% do seu tempo diário (aproximadamente 4 horas e 6 minutos por dia) em frente a um computador ou notebook [\(ELETRONICS](#page-57-5) HUB, 2023), totalizando uma diferença percentual de 8,31% de horas gastas a mais em smartphones em relação a computadores. Esta diferença percentual, quando convertida para medida de tempo, equivale aproximadamente a 1 hora e 24 minutos a mais investidos diariamente, resultando em um montante de 39 horas e 12 minutos por mês, ou 470 horas e 24 minutos por ano. Ou seja, no período de um ano, é investido o total de 19 dias, 14 horas e 24 minutos a mais em smartphones quando comparados ao uso de computadores.

> Faz sentido que os smartphones agora sirvam como nossos principais dispositivos de computação. A diferença de desempenho entre smartphones e laptops continua aumentando, à medida que os usuários atualizam seus smartphones em um ritmo mais rápido do que seus notebooks. [\(SAMSUNG,](#page-57-7) 2021).

Em relação aos benefícios procurados pelos consumidores de smartphones na atualidade, são citados sete fatores: "autonomia e produtividade", "visualização e mobilidade", opções, confiabilidade, praticidade, economia e segurança [\(AFONSO,](#page-57-8) [MORAES,](#page-57-8) 2019). Destes sete, destaca-se a "autonomia e produtividade", a "visualização e mobilidade" e, principalmente, a praticidade. Correlacionando estes três itens, conclui-se que a facilidade de acesso à informação é uma das principais razões na utilização de smartphones atualmente, enfatizando os dados levantados nos estudos evidenciados anteriormente.

Enquanto isso, as preocupações no setor de varejo crescem constantemente. De acordo com a Associação Brasileira de Prevenção de Perdas (ABRAPPE), "o índice médio de perdas no varejo brasileiro, em 2022, de 1,48%, foi assustador, representando um aumento de 22% em relação a 2021, que registrou 1,21% (...)" [\(ABRAPPE,](#page-57-9) 2023).

> A prevenção de perdas está ligada aos processos internos da operação do varejista, por isso grande parte das formas de reduzir as perdas no PDV, bem como no recebimento de mercadorias, tem muito a ver com os processos adotados pela companhia. [...] [\(ABRAPPE,](#page-57-9) 2023).

Desta forma, torna-se evidente que todos os processos adotados pelos varejistas influenciam na precisão da captura de informações de perdas em uma determinada loja. Entre as sugestões recomendadas pela matéria, é salientada uma extremamente relevante:

> Para o PDV, existem sistemas capazes de integrar a comunicação e os dados, monitorando em tempo real todos os cupons cancelados. Eles proporcionam controle sobre quais são os operadores que mais realizam cancelamentos de cupons ou de itens, monitoramento em tempo real de vários PDVs, com suporte de vídeo e de áudio e relatórios sobre inúmeras operações [\(ABRAPPE,](#page-57-9) 2023).

Assim, as aplicações de monitoramento e os sistemas de dados às frentes de caixas são referenciados como importantes ferramentas no combate às perdas ocorridas em Pontos de Venda (PDVs), apresentando a possibilidade de gerar relatórios em diversos tipos de operações encontradas no setor de varejo.

Portanto, uma vez que a gama de usuários de smartphones está cada vez maior, torna-se imprescindível o estudo de uma solução tecnológica que disponibilize recursos essenciais à prevenção de perdas nos PDVs, como relatórios contendo informações de operações realizadas no varejo, mas tendo como alvo usuários de smartphones, de forma a tornar este processo mais prático, com maior autonomia e produtividade, mas também garantindo uma boa visualização destes dados e uma mobilidade que computadores não são capazes de proporcionar.

#### <span id="page-19-0"></span>**4 TRABALHOS RELACIONADOS**

Neste capítulo, serão comparados os trabalhos relacionados, envolvendo outras soluções de visualizações de dados e prevenção de perdas no setor de varejo, presentes no mercado e na atualidade. Será explicado quais as diferenças dos trabalhos entre si, apresentando pontos em comum e divergentes, além de constantemente buscar a presença ou não de uma solução mobile que forneça acessibilidade aos clientes de cada marca.

## <span id="page-19-1"></span>**4.1 EASiCash - Inwave**

Lançado no início do ano de 2023 pela empresa Inwave, o EASiCash é descrito como "(...) um software web para monitoramento de frente de caixa com processamento em nuvem." [\(INWAVE,](#page-59-4) 2023).

O EASiCash se destaca por sua capacidade de consolidar, em uma única plataforma, as ferramentas essenciais para a gestão eficiente da frente de caixa em todas as filiais de uma rede, tudo coordenado a partir de uma central remota. Essa integração estratégica não apenas simplifica, mas redefine os processos operacionais, permitindo que o operador, de maneira ágil e eficaz, acione a central remotamente por telefone para executar procedimentos como cancelamentos e checagem de preços em meros 15 segundos, conforme destacado por Pontes [\(2023\)](#page-59-4). Essa abordagem busca aprimorar a eficiência do caixa, demonstrando uma resposta inovadora às demandas contemporâneas de gestão.

De acordo com a empresa fabricante, as características e recursos disponíveis do EASiCash são a disponibilidade de áudio e vídeo dos processos na frente de caixa, associados ao cupom fiscal; a redução das perdas não identificadas; a detecção de fraudes com evidências que podem ser usadas como prova legal; a identificação de erros nas operações de frente de caixa, fornecendo dados para treinamento da equipe e melhoria contínua de processos; a função nomeada de "analítico de subescaneamento", capacitando a emissão de alertas em caso de suspeita de produtos que passam pelo caixa sem registro de compra, através da utilização de tecnologia de visão computacional e inteligência artificial; a função de supervisão dos operadores de forma remota, possibilitando a análise e autorização de exceções como cancelamento de item, cancelamento de cupom e outros; e a integração com sistemas Emergency Alert System (EAS), permitindo melhor acompanhamento e tratamento dos produtos de alto risco.

<span id="page-20-0"></span>Nenhuma menção à disponibilização de um aplicativo para smartphones é feita pela empresa Inwave.

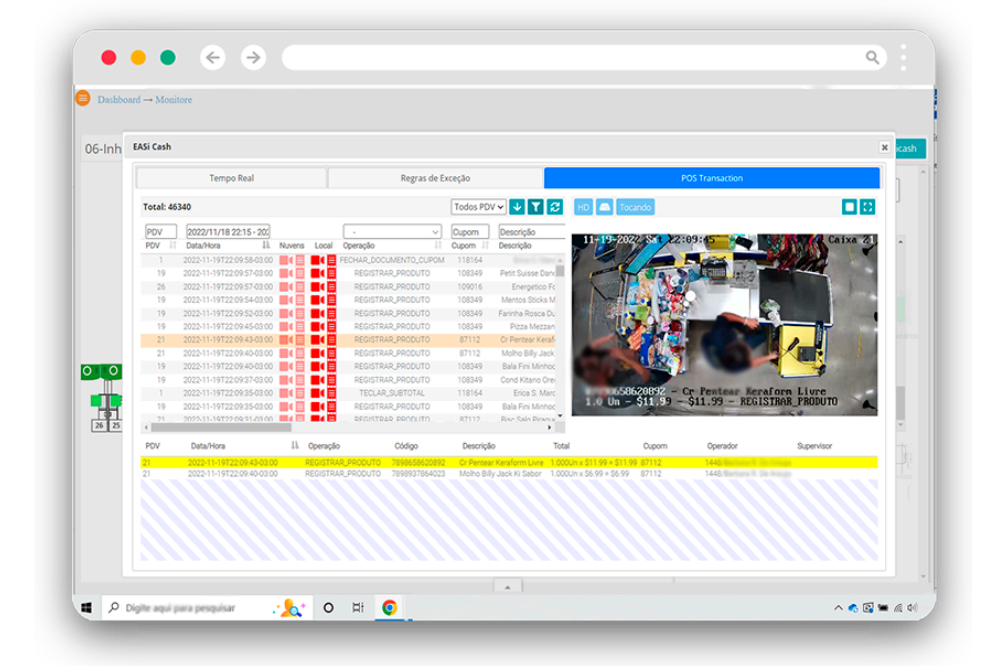

Figura 4.1 - Interface do EASiCash.

Fonte: https://www.inwave.online/solucoes/video-analise Acessado em: 18/01/2024.

#### <span id="page-20-1"></span>**4.2 Cash - Nextop**

Apresentado pela empresa Nextop, o produto Cash é descrito como "a solução para auditar e monitorar processos, erros operacionais, detectar fraudes e furtos na sua frente de caixa." Entre os resultados colhidos pela solução, estão a detecção de uma fraude no valor de R\$800.000,00 em um supermercado localizado em Cosmópolis, São Paulo, e uma redução de perda em 65% da antiga rede de atacados Makro. [\(NEXTOP,](#page-59-5) 2024).

As semelhanças com o produto EASiCash são a possibilidade de vídeo com validade jurídica, a busca de cupons dado o histórico de ocorrências em uma loja, a opção de módulo ao vivo permitindo monitoramento em tempo real, a auditoria de quebra de caixas e produtos, e a auditoria de cupons contendo alertas inteligentes.

No entanto, há uma disparidade nos produtos quanto à falta de uma interface especializada para processar as informações provenientes do ponto de venda. Nesse sentido, o produto Cash registra esses dados no formato de texto dentro do vídeo adquirido de cada ponto de venda, enquanto o EASiCash possui uma listagem particular a estas informações,

facilitando a conferência do auditor. Além disso, o EASiCash possui funções que não estão presentes na solução Cash, como o recurso de supervisão dos operadores de forma remota e a integração com sistemas EAS.

Nenhuma menção à disponibilização de um aplicativo para smartphones é feita pela empresa Nextop.

Figura 4.2 - Processo de auditoria no sistema Cash.

<span id="page-21-0"></span>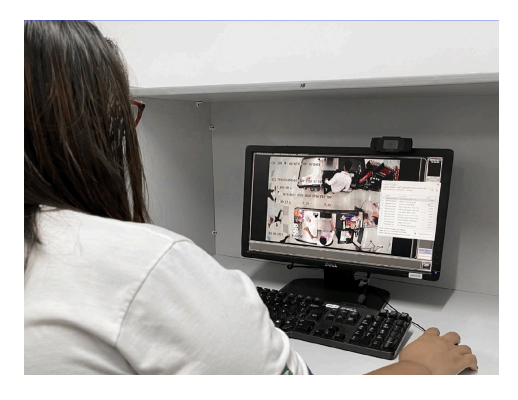

Fonte: https://nextop.com.br/cash-sistema-de-monitoramento-e-auditoria-na-frente-de-caixa/ Acessado em: 18/01/2024.

#### <span id="page-21-1"></span>**4.3 MultiCash - Multiteck**

Desenvolvido pela empresa STM e comercializado pela marca Multiteck, o produto MultiCash é descrito como "um software de monitoramento de ponto de venda capaz de identificar, classificar e registrar eventos na operação do caixa." [\(MULTITECK,](#page-59-6) 2022).

Entre os recursos disponíveis divulgados pela comerciante, estão o acompanhamento dos PDVs em tempo real; a presença de uma interface eficiente e intuitiva; imagens em alta qualidade dos PDVs com a presença de áudio; a capacidade de emitir alertas em tempo real no momento que o problema acontece; a compatibilidade com qualquer PDV; a característica de ser um sistema 100% web, dispensando a necessidade de uma aplicação instalada localmente para o uso da ferramenta; a customização de relatórios comparativos; e a possibilidade de realizar pesquisas no histórico de eventos. [\(MULTITECK,](#page-59-6) 2022).

O MultiCash não apresenta recursos de integração com dispositivos EAS ou a função de supervisão dos operadores de forma remota como o produto EASiCash, porém apresenta um diferencial se tratando de um sistema 100% web, sendo acessível a partir de navegadores populares da web, como Mozilla Firefox ou Google Chrome.

Nenhuma menção à disponibilização de um aplicativo para smartphones é feita pela empresa Multiteck.

#### <span id="page-22-1"></span>**4.4 Gatecash - PONFAC**

Desenvolvido pela empresa PONFAC, o Gatecash é descrito como "(...) uma ferramenta de monitoramento que disponibiliza análises de vídeos, que oferecem um avançado algoritmo que identifica automaticamente se o consumidor ou o colaborador executou alguma operação suspeita." [\(ABRAS,](#page-59-7) 2023).

Entre os recursos disponíveis, estão o acompanhamento dos PDVs em tempo real; a presença de uma interface eficiente e intuitiva; imagens em alta qualidade dos PDVs com a presença de áudio e associados ao cupom fiscal; a capacidade de emitir alertas em tempo real no momento que o problema acontece, usando detecção de possível carrinho com produtos e de possíveis não registros pelo operador de frente de caixa; a compatibilidade com qualquer PDV; a customização de relatórios comparativos; a possibilidade de realizar pesquisas no histórico de eventos; a detecção de fraudes com evidências que podem ser usadas como prova legal; e a possibilidade de centralização dos eventos para uma cloud.

O software Gatecash não possui um aplicativo para smartphones visando agilizar estes processos.

Portanto, pode-se comparar os produtos da seguinte maneira, diferenciando-os entre as características ressaltadas:

<span id="page-22-0"></span>

|                                                           | Possui o atributo |      |                  |          |
|-----------------------------------------------------------|-------------------|------|------------------|----------|
| Atributo                                                  | <b>EASiCash</b>   | Cash | <b>MultiCash</b> | Gatecash |
| Acompanhamento dos PDVs<br>em tempo real                  | Sim               | Sim  | Sim              | Sim      |
| Emissão de alertas em<br>possíveis perdas                 | Sim               | Sim  | Sim              | Sim      |
| Consulta ao histórico de<br>cupons                        | Sim               | Sim  | Sim              | Sim      |
| Processo de auditoria de<br>perdas                        | Sim               | Sim  | Sim              | Sim      |
| Supervisão remota dos<br>operadores                       | Sim               | Não  | Não              | Não      |
| Integração com<br>sistemas EAS                            | Sim               | Não  | Não              | Não      |
| Presença de uma interface<br>especializada para os cupons | Sim               | Não  | Sim              | Sim      |
| Sistema 100% Web<br>dispensando instalações locais        | Não               | Não  | Sim              | Não      |
| Disponibiliza um aplicativo<br>para smartphones           | Não               | Não  | Não              | Não      |

Tabela 4.1 – Comparativo de produtos no varejo

#### <span id="page-23-0"></span>**5 GATECASH: VISÃO GERAL DO PRODUTO**

Neste capítulo, será apresentado o produto chamado Gatecash, que consiste em uma solução de obtenção de dados e prevenção de perdas para o setor de varejo. Serão descritas todas as semelhanças e diferenças entre as versões existentes da aplicação, retratando os componentes encontrados internamente, bem como a organização no banco de dados e a arquitetura dos comandos já implementados na API da aplicação. Ao final, será demonstrada a importância deste produto ao público alvo, além de pontuar as limitações existentes na solução.

#### <span id="page-23-1"></span>**5.1 A solução Gatecash**

Na atualidade, existe uma solução de software chamada Gatecash, que visa "redução de perdas, melhoria de processos e mais satisfação para o seu cliente" [\(PONFAC,](#page-57-10) 2023). Em termos gerais, a aplicação classifica-se como

> [...] uma ferramenta de gestão e auditoria, para controle e monitoramento em tempo real das operações nos checkouts. Um software que permite a gestão da frente de caixa para prevenir e identificar perdas, além de atender às diversas demandas do varejo. [\(PONFAC,](#page-57-10) 2023).

O cenário de desenvolvimento deste software é constituído da utilização do .NET Framework 3.0, utilizando o subsistema gráfico Windows Presentation Foundation (WPF) e a linguagem de programação C#.

Entre as funcionalidades da aplicação, destaca-se a possibilidade de monitoramento dos Pontos de Venda (PDVs) em tempo real; a consulta de eventos gerados e gravados em uma determinada loja, contendo vídeos, áudios e os dados destes eventos; a possibilidade de exportar estes eventos e visualizá-los em diferentes computadores com Gatecash instalados; a possibilidade de exportar somente os vídeos dos eventos conforme interesse; a criação de filtros para estipular padrões de eventos ou detalhes destes eventos e torná-los pendentes de auditoria; a auditoria destes eventos que foram caracterizados pela aplicação como suscetíveis a perdas, baseado nos filtros estipulados; a geração de alertas em casos de possíveis não registros por operadores de caixas; a geração de alerta em caso de detecção de objetos no interior do carrinho de compras ao passar pelo corredor de frente de caixa e; a geração de relatórios analíticos e estatísticos baseados nos resultados destas auditorias.

<span id="page-24-0"></span>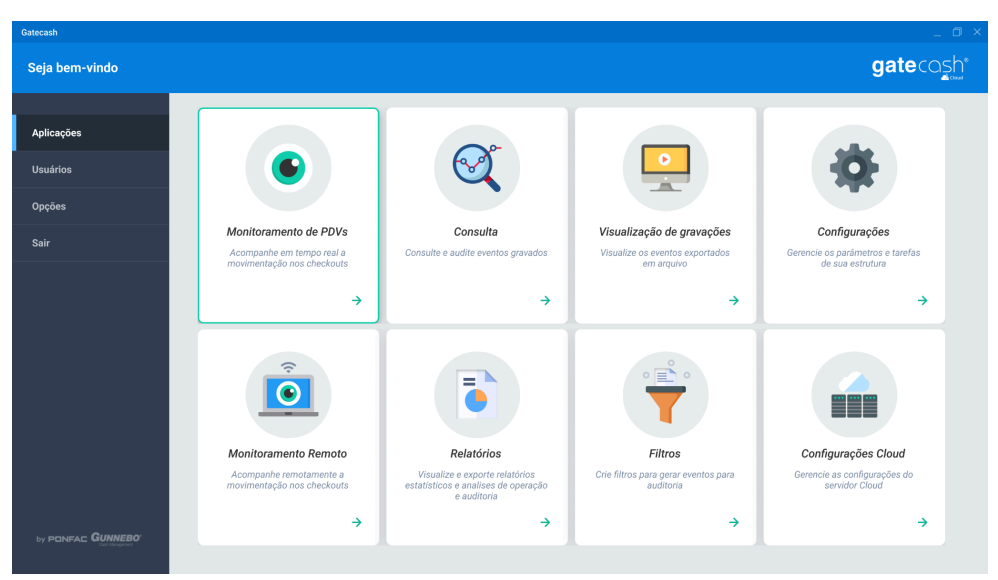

Figura 5.1 - Tela principal da aplicação Gatecash e suas diversas funções.

Fonte: PONFAC. Disponibilizado em 20/11/2023.

Algumas destas principais funções internas da aplicação são consideradas módulos segregados entre si, cada um com seus subdiretórios na pasta principal da aplicação e um executável à parte, de maneira que torna-se possível a execução de cada módulo de forma independente. Entretanto, estes módulos apenas podem ser inicializados através da aplicação principal "Gatecash Launcher", conforme ilustrado na Figura 5.1, que funciona como um inicializador da solução. Isso permite filtrar que certas funcionalidades tornem-se indisponíveis para determinados tipos de usuários da aplicação, a ser estipulado conforme interesse dos usuários administradores.

Existem quatro tipos de versões da aplicação Gatecash: Gatecash Client, Gatecash Server, Gatecash Cloud Client e Gatecash Cloud Server. Todas as características de cada versão serão descritas nos subtítulos abaixo, destacando as semelhanças e as diferenças entre elas.

#### <span id="page-24-1"></span>**5.1.1 Gatecash Client**

Esta versão é instalada em todos os computadores que se deseja visualizar as informações derivadas da aplicação Gatecash, seja a partir de determinadas consultas sob o histórico de eventos registrados ou da geração de relatórios estatísticos baseados nos dados

destes eventos, além de possibilitar a realização do processo de auditoria dos eventos pendentes no sistema.

Os módulos instalados nesta versão são: Consulta, Visualização de Exportados, Monitoramento Remoto, Relatórios e Filtros.

#### <span id="page-25-0"></span>**5.1.2 Gatecash Server**

Esta versão é destinada a todos os servidores que servirão como capturadores de informações dos PDVs, obtendo e registrando dados dos eventos em tempo real da loja em que se encontra, como vídeo, áudio e os devidos registros dos eventos, como descrição e quantidade. Aqui, todo o processamento e a alimentação do banco de dados é realizada, habitando os campos das tabelas de acordo com a arquitetura esperada pela aplicação, conforme descrito na [seção](#page-26-2) 5.2.

Os módulos instalados nesta versão são: Monitoramento, Consulta, Visualização de Exportados, Configurações, Relatórios e Filtros.

#### <span id="page-25-1"></span>**5.1.3 Gatecash Cloud Client**

Entre as diferentes versões da aplicação Gatecash, existem duas específicas que servem para a utilização em uma variação do modelo de negócio proposto ao cliente mercadista. Enquanto no modelo original o processo de auditoria acontece no próprio servidor Gatecash localizado no interior da loja, esta variação consiste em um encaminhamento das informações geradas pelos servidores Gatecash a um servidor Cloud, de maneira a acumular os dados de diferentes servidores (e possivelmente de diferentes lojas) em um único servidor central, possibilitando assim a auditoria de um plural de lojas e a comparação dos dados entre elas.

Neste padrão de negócios descrito, a versão Gatecash Cloud Client é destinada a todos os computadores que necessitam acessar os dados deste servidor central, seja para realizar o processo de auditoria ou para gerar relatórios estatísticos comparativos. Os módulos instalados nesta versão são: Consulta, Filtros, Relatórios e Visualização de Exportados.

#### <span id="page-26-1"></span>**5.1.4 Gatecash Cloud Server**

Esta versão é atribuída a todos os servidores que são designados a serem centralizadores de dados de diferentes lojas, cada um contendo um ou mais servidores com Gatecash Server instalados. Neste modelo de negócio, todos os eventos que são classificados como pendentes em um servidor em loja são transferidos para um servidor central portando Windows Server, de forma que tanto os detalhes dos eventos quanto os vídeos e áudios tornam-se disponíveis para o processo de auditoria.

Os módulos instalados nesta versão são: Consulta, Filtros, Relatórios, Configurações de Central e Visualização de Exportados.

#### <span id="page-26-2"></span>**5.2 Banco de Dados**

Construído em Microsoft SQL Server, o banco de dados da aplicação Gatecash atua como um banco de dados relacional que tem como função armazenar todas as informações geradas a partir da execução desta solução em uma determinada loja. A ilustração da distribuição das entidades encontradas neste banco de dados e seus devidos atributos, bem como os relacionamentos destes artifícios, localiza-se no [Apêndice](#page-60-0) A deste documento.

Toda operação realizada no sistema de frente de caixa em uma determinada loja é considerada um evento, sendo instanciado na tabela "Event" do banco de dados. Aberturas de cupom ou documento, operações de sangria e suplementos (fornecimentos de dinheiro em espécie a um determinado caixa) são alguns exemplos de eventos pré-estabelecidos na instalação inicial do sistema, possibilitando que a versão inaugural do sistema já esteja capacitada nativamente para identificar estes tipos de eventos.

<span id="page-26-0"></span>

| Event              |      |                       |         |
|--------------------|------|-----------------------|---------|
| Atributo           | Tipo | Descrição             | Exemplo |
| EventId            | int  | Identifica um evento  | 62      |
|                    |      | específico            |         |
| <b>IsPermanent</b> | bit  | Classifica um evento  |         |
|                    |      | como permanente, não  |         |
|                    |      | permitindo a exclusão |         |
|                    |      | deste por um usuário  |         |
|                    |      | da aplicação Gatecash |         |

Tabela 5.1 – Tabela "Event" do banco de dados

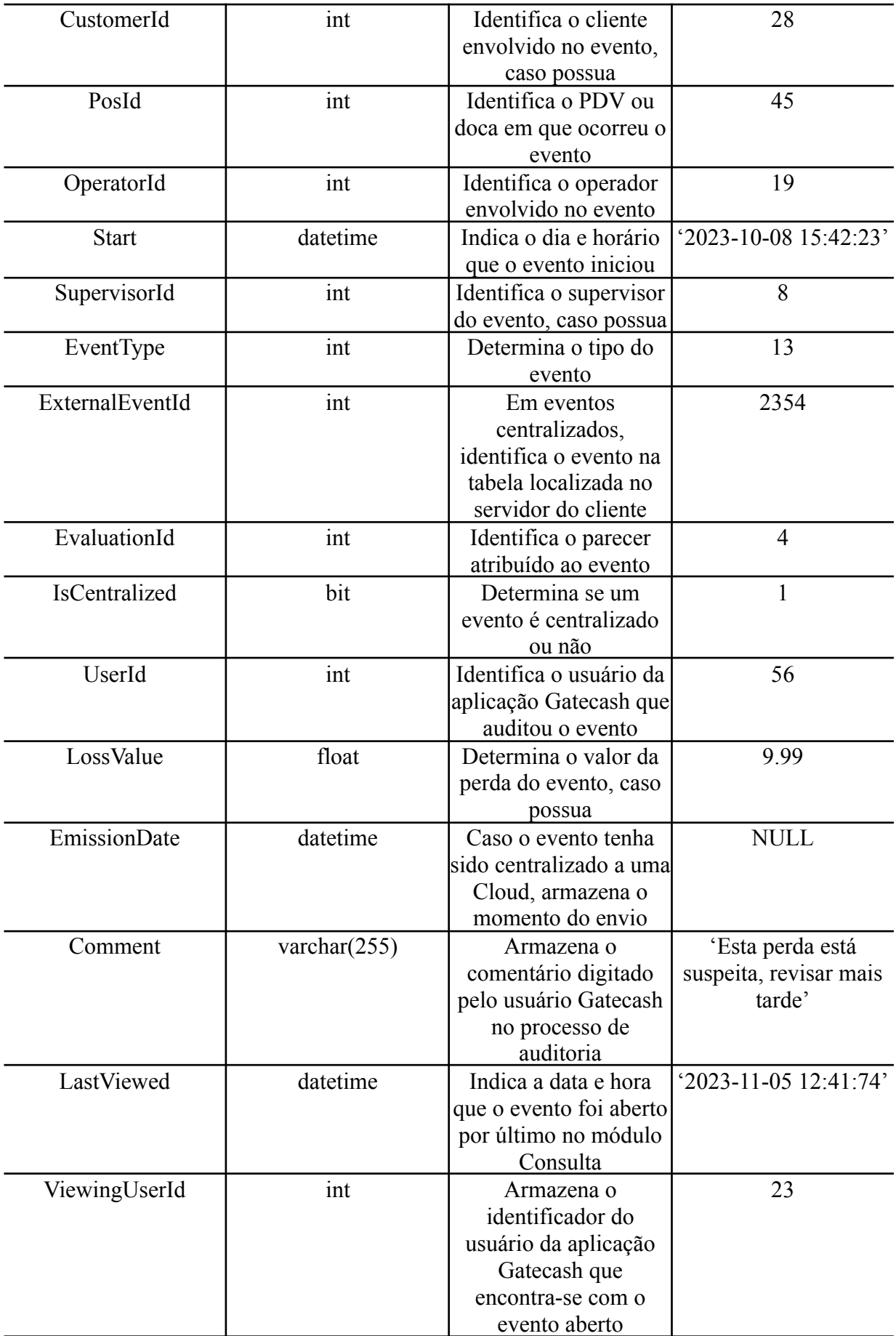

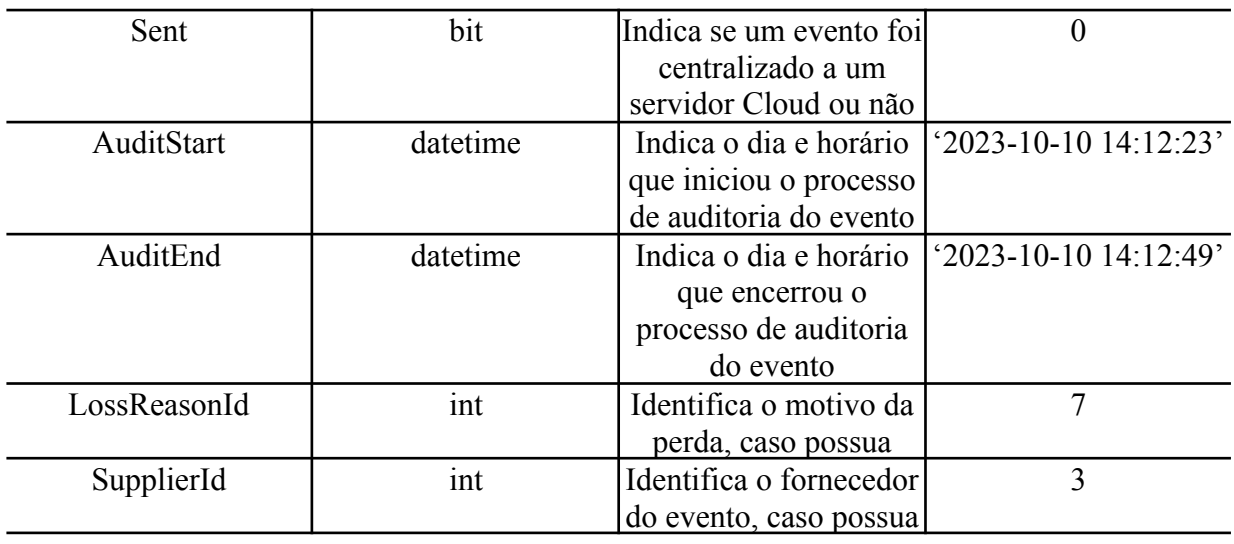

Dentro de cada evento, é possível encontrar informações que dizem respeito a detalhes que envolvem aquele evento. Por isso, estas informações são chamadas de Detalhes e são instanciadas na tabela "Detail" do banco de dados, conforme estipulado na tabela 5.2 deste documento.

<span id="page-28-0"></span>

| Detail       |                 |                                                                                       |                      |  |
|--------------|-----------------|---------------------------------------------------------------------------------------|----------------------|--|
| Atributo     | Tipo            | Descrição                                                                             | Exemplo              |  |
| DetailId     | int             | Identifica um detalhe<br>específico                                                   | 624562               |  |
| Name         | varchar $(255)$ | Armazena o texto<br>contendo a nomeação<br>do detalhe                                 | 'Coca-Cola 2 litros' |  |
| Value        | float           | Armazena o valor do<br>detalhe                                                        | 5.99                 |  |
| Description  | varchar $(255)$ | Campo para<br>informações adicionais<br>em determinadas<br>operações, como<br>Sangria | <b>NULL</b>          |  |
| EventId      | int             | Identifica a qual evento<br>o detalhe pertence                                        | 62                   |  |
| ExtraId      | int             | Identificador extra a ser<br>utilizado em caso de<br>necessidade                      | <b>NULL</b>          |  |
| DetailType   | int             | Especifica o tipo de<br>detalhe, conforme<br>padrão estipulado pela<br>aplicação      | 19                   |  |
| SupervisorId | int             | Identifica o supervisor,<br>caso seja um detalhe de<br>supervisão                     | 8                    |  |

Tabela 5.2 – Tabela "Detail" do banco de dados

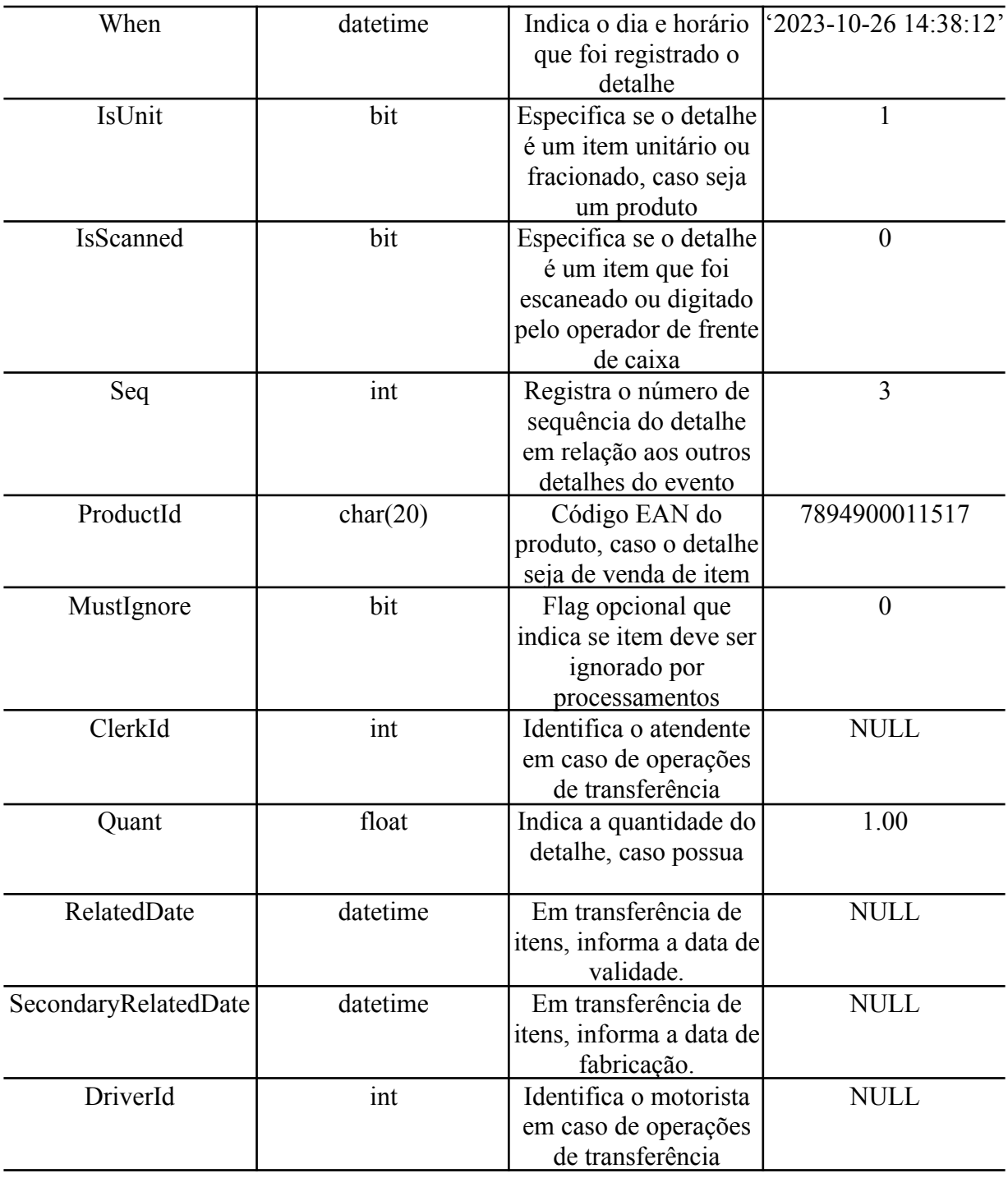

Por fim, cada evento pode conter perdas identificadas no processo de auditoria, que serão armazenadas como instâncias das tabelas "LossProduct" e "LossReason". A tabela "LossReason" registra o motivo identificado da perda, que será descrito textualmente de maneira sucinta na coluna "Name" e identificado pela chave primária "LossReasonId" correspondente. Já na tabela "LossProduct", cada instância indica uma determinada perda em um evento, registrando informações do nome do produto, quantidade e valor de perda.

<span id="page-30-0"></span>

| LossProduct    |                 |                          |                    |  |
|----------------|-----------------|--------------------------|--------------------|--|
| Atributo       | Tipo            | Descrição                | Exemplo            |  |
| LossProductId  | int             | Identifica uma perda     | 4253               |  |
|                |                 | específica               |                    |  |
| EventId        | int             | Identifica a qual evento | 62                 |  |
|                |                 | a perda pertence         |                    |  |
| ProductName    | varchar $(255)$ | Armazena o nome do       | 'Arroz Branco 1kg' |  |
|                |                 | produto que gerou uma    |                    |  |
|                |                 | perda identificada       |                    |  |
| Quant          | float           | Indica a quantidade de   |                    |  |
|                |                 | produtos com perda       |                    |  |
| Value          | float           | Indica o valor           | 7.39               |  |
|                |                 | identificado da perda    |                    |  |
| $\blacksquare$ |                 |                          |                    |  |

Tabela 5.3 – Tabela "LossProduct" do banco de dados

Estas três tabelas são as principais fontes de dados utilizadas para obter informações a serem processadas estatisticamente na geração de gráficos comparativos.

# <span id="page-30-1"></span>**5.3 API**

Para que um servidor portando a instalação Gatecash Server esteja capacitado a receber informações dos eventos e detalhes ocorridos em loja, é disponibilizada uma *Application Programming Interface* (API) que serve como um comunicador de informações entre um sistema de frente de caixa e a aplicação Gatecash.

Esta API é construída na linguagem C# e é reproduzida no serviço chamado *Internet Information Services* (IIS), que constitui-se de "(...) um servidor web flexível e de uso geral da Microsoft que roda em sistemas Windows para servir páginas ou arquivos HTML solicitados." [\(TECHTARGET,](#page-58-8) 2019).

Quando ativada, possibilita que o servidor receba diferentes comandos HTML através do método POST, variando as chamadas de funções realizadas de acordo com cada operação recebida no sistema de frente de caixa, desde que os comandos possuam uma chave de autenticação (token) devidamente gerada pela própria API. Esta chave é gerada através do comando "<ip>:<porta>/token", onde <ip> representa o IP do servidor Gatecash e <porta> define a porta de comunicação com a API (comumente configurada como 8080), portando os seguintes parâmetros no corpo do comando através do modo "x-www-form-urlencoded":

<span id="page-31-0"></span>

| Chave      | Valor                   | Descrição                                                                                                    |  |  |
|------------|-------------------------|----------------------------------------------------------------------------------------------------|--|--|
| username   | Informação Confidencial | Define o usuário de conexão com a<br>API                                                                                                    |  |  |
| password   | Informação Confidencial | Define a senha de autenticação do<br>usuário na API                                                                                              |  |  |
| grant type | password                | Determina que o fornecimento das<br>credenciais utilizadas para gerar o<br>token de acesso é disponibilizado<br>diretamente pelo próprio comando |  |  |

Tabela 5.4 – Parâmetros do comando Token

Após recebido o comando "/Token" contendo as informações necessárias, uma chave alfanumérica randômica será gerada no formato SHA-256, proporcionando no máximo 64 caracteres hexadecimais a cada chave, de maneira que cada caractere representa 4 bits no total. Esta chave é utilizada no modo "Bearer Token" do campo "Autorização" de cada comando HTML emitido à API e é válida por 24 horas a partir do instante em que é gerada, invalidando-a após este período por motivos de segurança e exigindo a geração de uma nova chave.

Todo comando POST emitido para a API é realizado no formato "<ip>:<porta>/api/GCPlug/<comando>?<parâmetros>" onde <ip> representa o IP do servidor Gatecash, <porta> define a porta de comunicação com a API, <comando> representa o comando a ser chamado de acordo com o tipo de informação a ser transmitida para o servidor, e <parâmetros> representa uma lista de parâmetros adicionais ao comando, podendo conter a quantidade de zero, um ou mais parâmetros no mesmo comando. Nesse último caso, todos são diferenciados entre si através de um caractere ponto e vírgula (;).

Quando a API recebe uma solicitação por meio do método POST, ela encaminha as informações recebidas para o sistema Gatecash utilizando uma função associada a esse método HTML. Esse redirecionamento é efetuado por meio de uma chamada de função delegada à Dynamic-link Library (DLL) denominada "GCPlug.dll". Essa integração permite a comunicação eficiente entre a API e o sistema Gatecash, garantindo a transmissão adequada dos dados recebidos e a segurança da informação contida dentro do banco de dados do servidor, protegendo-a contra usuários maliciosos e ataques cibernéticos.

A disponibilização da API não é nativamente ativada no servidor quando realizada a instalação da aplicação e requer intervenções da equipe técnica responsável para colocá-la em funcionamento.

#### <span id="page-32-0"></span>**5.4 Repercussão e Limitações**

Sucesso no setor de varejo, a solução Gatecash representou em torno de 40% de toda lucratividade da empresa no ano de 2020.

> No ínício de 2018, diretores do ASP Supermercados [...] estavam preocupados com as constantes quebras na frente de caixa, fazendo o grupo perder rentabilidade nas operações e, o pior, ver o lucro das vendas escoar direto para o ralo. A história começou a ganhar novos contornos quando decidiu investir no monitoramento remoto com o Gatecash[...]. Os resultados demonstrados já nos primeiros meses de operação foram positivos. [...] Além das perdas, o Gatecash possibilitou maior respaldo para acompanhar diariamente quando, como e onde ocorrem as quebras de caixa. [...] Com as perdas identificadas,[...] os operadores de caixa são orientados, de forma educativa, a corrigir erros e a redobrar a atenção especialmente na análise, pesagem e verificação dos produtos. (DIGITAL [SECURITY,](#page-58-9) 2019).

Atualmente, o cenário encontra-se extremamente positivo para a aplicação. De acordo com uma matéria publicada em 2023 pela SA+ Varejo, "a rede de supermercados do interior paulista, o Azulão Supermercados, adotou o uso do Gatecash, ferramenta de monitoramento de frente de caixa da Sesami [...] para reduzir essa perda." (SA+ [VAREJO,](#page-58-10) 2023).

> O Gatecash foi testado, primeiramente, em uma unidade de Macatuba, e reduziu em 45% as perdas internas, especialmente nas divergências com leite, cerveja e carne. Verificou-se ainda que 70% das perdas eram originárias de erros operacionais e 30% de fraudes, principalmente praticadas por clientes. "Recebemos mais de 112 mil clientes mensalmente. Sem o apoio da tecnologia e soluções como o Gatecash estaríamos tentando contabilizar as perdas até agora", afirma Guilherme Canduzin, gerente de prevenção de perdas do Azulão (SA+ [VAREJO,](#page-58-10) 2023).

Entretanto, existe uma forte limitação na acessibilidade aos dados gerados pelo Gatecash: a aplicação é exclusivamente Windows. Isto implica que para monitorar os PDVs, auditar os eventos, gerar relatórios, criar filtros ou executar qualquer outra funcionalidade disponível no sistema, faz-se necessário que o usuário dirija-se a um computador ou notebook com a aplicação instalada. Como estes computadores geralmente localizam-se em uma sala específica de monitoramento interno da loja, grande parte das vezes de acesso privativo devido à sensibilidade destes dados, a acessibilidade à informação fica exclusivamente pendente da locomoção até estas salas, tornando-se um processo inconveniente e sem comodidade, além de gerar atrasos na obtenção da informação desejada.

# <span id="page-33-1"></span>**6 GATECASH APP: VISÃO GERAL E IMPLEMENTAÇÃO**

Neste capítulo, será explanada a concepção da solução idealizada ao problema, descrevendo todas as funcionalidades encontradas no aplicativo, ilustrando a solução com capturas de telas. Além disso, serão expostos os mockups, será detalhado o processo de implementação do resultado, além de descrever os pacotes utilizados para o desenvolvimento do front-end, back-end, bem como o framework adotado, além da linguagem de programação e ambiente de desenvolvimento escolhidos.

Como resolução do problema de acessibilidade à informação provinda da aplicação Gatecash, foi concebida uma aplicação mobile para smartphones, denominada de maneira homônima, porém aqui chamada de Gatecash App para distingui-la do produto com escopo Windows. Esta iniciativa visa simplificar e otimizar o acesso à informação de forma prática e descomplicada para o usuário final, ao mesmo tempo em que assegura a segurança e a integridade dos dados recebidos, conforme fornecidos pelos servidores Gatecash.

Considerando a predominância de usuários brasileiros que utilizam smartphones com o sistema operacional (OS) Android, representando uma parcela significativa de 81% do total de usuários no país (ISTOÉ [DINHEIRO,](#page-58-11) 2023), a abordagem inicial da solução será direcionada exclusivamente para este sistema operacional. Essa decisão visa focar o desenvolvimento em um único modelo de tecnologia amplamente adotado no mercado brasileiro, concentrando-se somente a este modelo. Entretanto, há planos para futuramente este aplicativo ser distribuído em outros OS, portanto decisões serão tomadas visando capacitar a solução frente à diversidade de tecnologias existentes.

<span id="page-33-0"></span>Figura 6.1 - Simulação de tela principal Android com Gatecash App instalado.

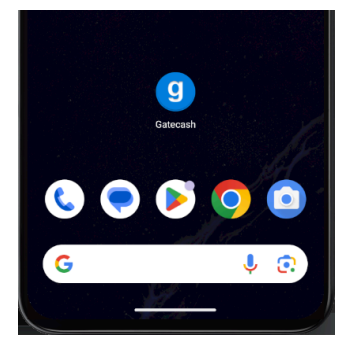

Fonte: O autor.

A totalidade da interface do Gatecash App foi meticulosamente concebida para preservar integralmente o layout e o design original do Gatecash. Desde a seleção das cores

até a disposição dos componentes, incluindo os parâmetros internos da aplicação, cada aspecto foi configurado com precisão para se assemelhar de maneira intrínseca ao produto original. Essa abordagem tem como principal propósito instigar uma sensação de familiaridade ao usuário final, proporcionando uma experiência coesa e consistente com a já estabelecida identidade visual do Gatecash.

Para possibilitar a comunicação do aplicativo com o servidor Gatecash localizado em uma determinada loja, é necessário que seja disponibilizada uma API para controlar a troca de dados entre os diferentes dispositivos. Uma vez que a aplicação Gatecash Server já disponibiliza este artifício opcional aos servidores para a captura de dados do software de frente de caixa, será reaproveitada a API original do produto com propósito de apenas estender a quantidade de chamadas de funções programadas, desta vez contendo funções HTML não apenas de envio de informações ao servidor através do método POST, mas também funções HTML de obtenção de dados localizados no servidor, através do método GET.

Ao abrir o aplicativo Gatecash App pela primeira vez, será exibida uma tela de configuração da comunicação com o servidor, solicitando os dados de transmissão das mensagens HTML, como o IP do servidor Gatecash e a porta de comunicação da API.

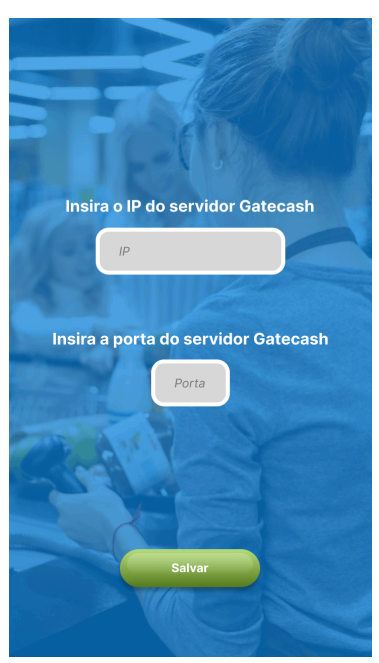

Figura 6.2 - Tela de configuração inicial do Gatecash App.

Fonte: O autor.

Esta tela de configuração será exibida automaticamente somente até alguma configuração ser estipulada e salva no dispositivo smartphone. Após ajustada a configuração,

o aplicativo será sempre iniciado a partir da tela de login do usuário, conforme modelo simulado em escala construído com a ferramenta Figma, disponibilizado na figura 6.3. Para reconfigurar os parâmetros de IP e porta da comunicação, conforme figura 6.2, faz-se necessário pressionar o botão de engrenagem, localizado no canto superior direito da tela.

Figura 6.3 - Tela de login do Gatecash App.

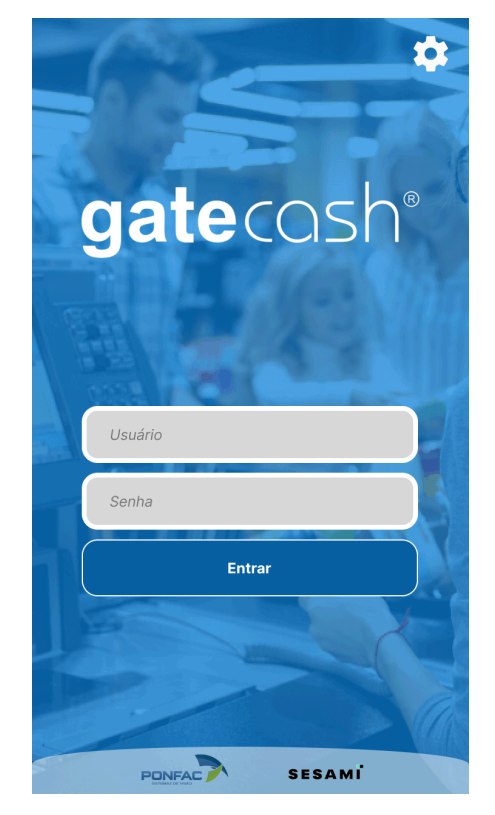

Fonte: O autor.

Ao inserir as credenciais de usuário e senha e ser pressionado o botão "Entrar", localizados na seção de Login, os dados correspondentes serão encaminhados ao servidor Gatecash com o objetivo de realizar a autenticação do usuário, utilizando e comparando com as informações armazenadas no banco de dados. Se as credenciais fornecidas não estiverem corretas, o sistema apresentará uma mensagem de erro, informando ao usuário que a autenticação não foi bem-sucedida. Por outro lado, se as informações estiverem corretas, a aplicação será redirecionada para a tela de Menu Principal, conforme ilustrado na figura 6.4.

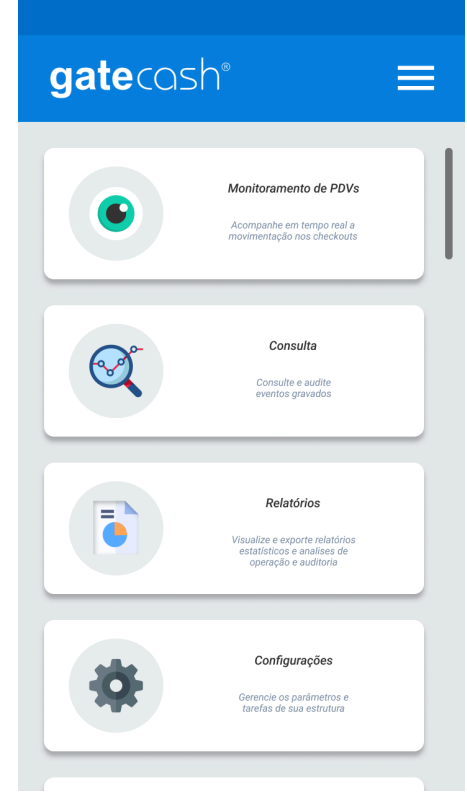

Figura 6.4 - Tela de Menu Principal do Gatecash App.

Fonte: O autor.

O Menu Principal do Gatecash App apresentará uma lista contendo os módulos disponíveis na aplicação, permitindo a navegação direcionada conforme a opção selecionada pelo usuário. Inicialmente, o único módulo que será implementado e disponibilizado é o "Relatórios", responsável por gerar análises estatísticas e comparativas com base nos resultados produzidos pela aplicação. Em fases subsequentes, há a possibilidade de desenvolver e adicionar módulos já existentes na versão para Windows da aplicação, ou até mesmo criar módulos totalmente originais exclusivos para o Gatecash App. Esses módulos estarão acessíveis no Menu Principal, proporcionando uma experiência ampliada e cada vez mais personalizada aos usuários.

Ao pressionar o botão ☰ localizado no canto superior direito, o usuário será direcionado para uma tela contendo opções com diferentes propósitos, conforme ilustrado na figura 6.5.

# <span id="page-37-0"></span>Figura 6.5 - Tela "Opções" do Gatecash App.

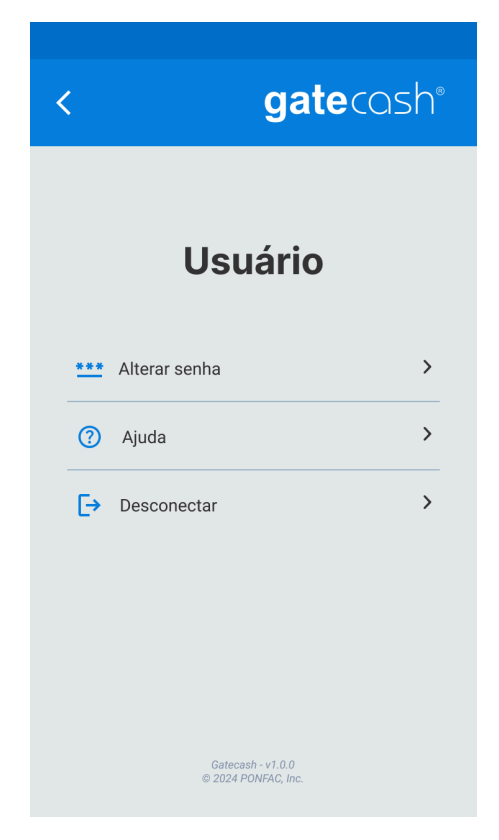

Fonte: O autor.

No topo desta tela, será exibido o usuário que está atualmente conectado no aplicativo. Esta medida visa esclarecer o usuário ativo e reduzir possíveis conflitos que poderão ser ocasionados por confusão entre diferentes usuários da aplicação Gatecash, caso a solução seja instalada em um smartphone corporativo e de uso coletivo. No fundo desta tela, é informada a versão do aplicativo atualmente instalada, além de atribuir os devidos direitos autorais ao uso da marca Gatecash. Entre estes dois informativos, três opções estarão inicialmente habilitadas: "Alterar senha", "Ajuda" e "Desconectar".

A funcionalidade "Alterar Senha" permite ao usuário conectado modificar sua senha de autenticação. Esse processo requer que a senha atual seja fornecida novamente, além de disponibilizar campos para a inserção da nova senha desejada, com a confirmação. Ao pressionar o botão "Salvar", é realizada uma verificação para garantir que os caracteres inseridos nos campos "Nova Senha" e "Confirme a Nova Senha" correspondem entre si. Caso negativo, uma mensagem é exibida, orientando o usuário a revisar as senhas fornecidas.

Se a correspondência for positiva, as informações são encaminhadas ao servidor Gatecash para verificar se o valor inserido no campo "Senha Atual" está em conformidade com o armazenado no banco de dados. Se não estiver, o procedimento é interrompido e uma mensagem de erro é apresentada ao usuário. No entanto, se houver tal conformidade, a senha é criptografada e o valor correspondente no banco de dados é atualizado.

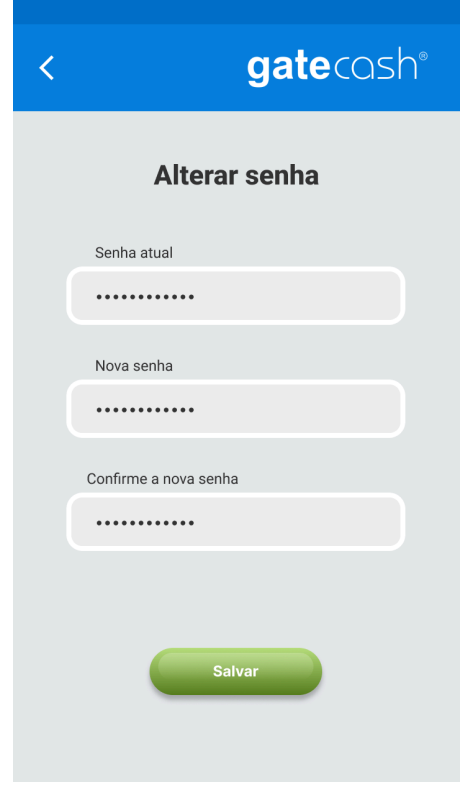

Figura 6.6 - Tela "Alterar senha" do Gatecash App.

Fonte: O autor.

Na seção "Ajuda", acessível por meio da tela de Opções, encontra-se uma compilação abrangente de perguntas potencialmente frequentes aos usuários, cada uma acompanhada de suas respectivas respostas. O catálogo de perguntas e respostas disponíveis poderá estar constantemente sendo atualizado conforme novas versões da aplicação são disponibilizadas, personalizando os tópicos disponíveis de acordo com os questionamentos constantemente levantados. Esta abordagem visa oferecer um suporte mais eficaz aos usuários, abordando questões comuns durante a utilização do aplicativo. Além disso, busca-se minimizar a complexidade associada à manipulação da ferramenta, promovendo uma experiência de uso mais acessível, intuitiva e autodidata.

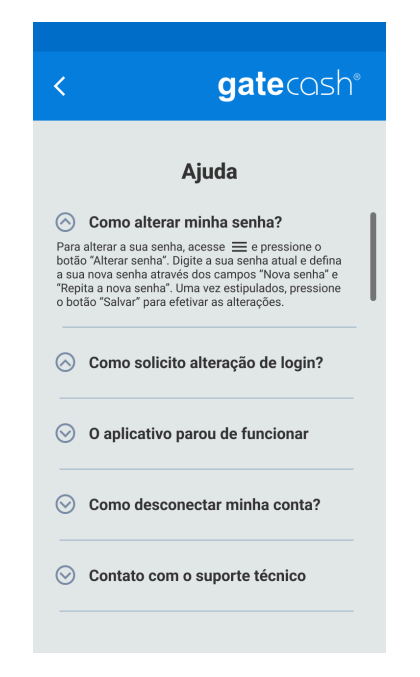

Figura 6.7 - Tela "Ajuda" do Gatecash App.

Fonte: O autor.

Por fim, ao acionar a alternativa "Desconectar" na tela Opções, uma mensagem de confirmação será exibida ao usuário. Se a opção "Confirmar" for escolhida, o usuário será desconectado da aplicação, redirecionado para a tela de Login conforme figura 6.3, e não terá a possibilidade de retornar à tela anterior utilizando o botão "voltar" comum na maioria dos smartphones. No caso de seleção da opção "Cancelar", a mensagem será suprimida e o usuário permanecerá autenticado no Gatecash App.

Figura 6.8 - Mensagem ao pressionar "Desconectar" na tela Opções.

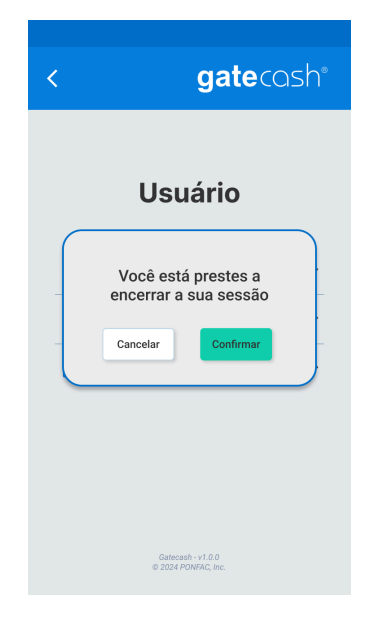

Fonte: O autor.

#### <span id="page-40-0"></span>**6.1 Módulo Relatórios**

Este módulo tem como propósito a compilação de dados estatísticos e comparativos abrangendo diversos aspectos no setor de varejo. Essas informações são obtidas por meio da captura de dados provenientes dos Pontos de Venda (PDVs), os quais são armazenados no banco de dados localizado no servidor Gatecash em loja.

Ao selecionar o módulo de Relatórios no Menu Principal, o aplicativo apresentará uma listagem contendo os relatórios inicialmente disponíveis, que compreendem o Histórico de Classificação, o Histórico de Pareceres, Estatísticas, Rankings e Indicadores. A viabilidade de introduzir novos formatos de relatórios no Gatecash App permanece uma possibilidade futura, sujeita à concepção, implementação e disponibilização conforme os interesses da empresa ou de demandas dos clientes que fazem uso da mencionada ferramenta. Adicionalmente, existe a perspectiva de adaptação de relatórios já existentes na versão Windows do Gatecash para a versão mobile, com a inclusão destes na lista de relatórios disponíveis para os usuários.

Figura 6.9 - Telas apresentando relatórios disponíveis.

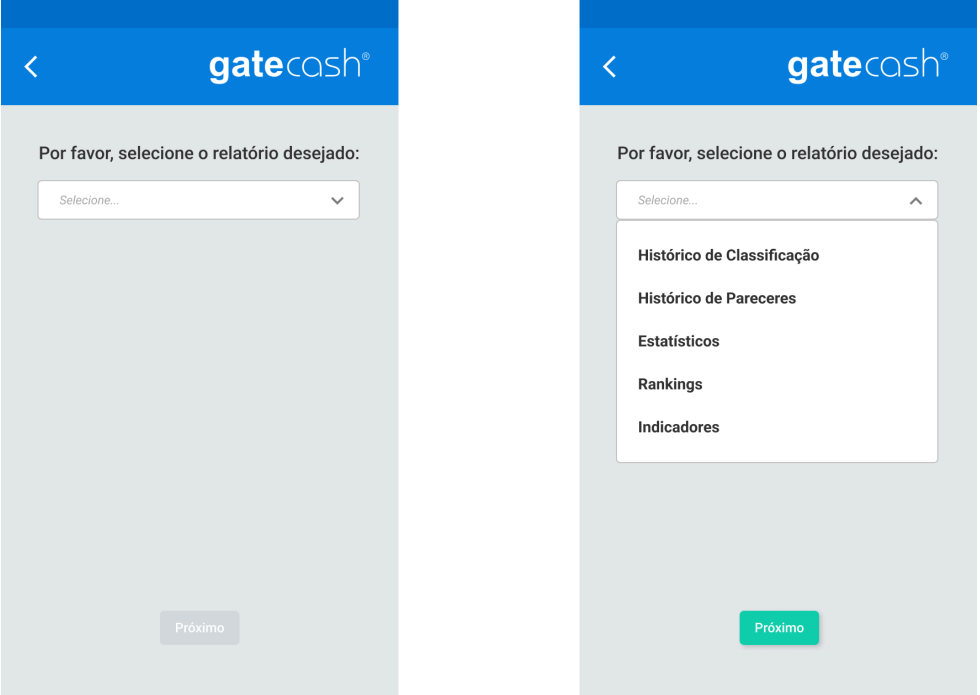

Fonte: O autor.

Uma vez que o usuário tenha selecionado a opção desejada e acionado o botão "Próximo", o aplicativo procederá à abertura de uma nova tela. Nesta, serão apresentados campos que possibilitam ao usuário definir os parâmetros de consulta, essenciais para a geração dos relatórios. A natureza específica desses campos variará de acordo com o tipo de relatório escolhido, adaptando-se ao contexto e aos requisitos particulares do relatório selecionado.

#### **6.1.1 Histórico de Classificação**

Este relatório tem como foco os dados obtidos no âmbito de acontecimentos pré-configurados nativamente no sistema Gatecash e presentes nos eventos armazenados no banco de dados do servidor, capacitando o usuário da habilidade de quantificar os eventos que possuem tais classificações em um determinado período estipulado.

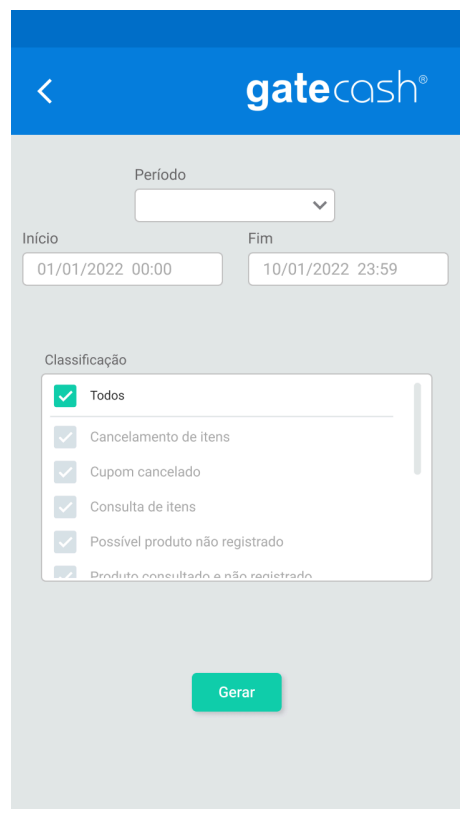

Figura 6.10 - Parâmetros do relatório Histórico de Classificação.

Fonte: O autor

No campo destinado ao período, serão apresentadas opções de intervalos temporais alinhados aos interesses usuais dos utilizadores, tais como "Hoje", "Ontem", "Semana Atual", "Mês Atual", "Ano Atual" e "Integral". Se escolhida qualquer uma destas opções, os campos Início e Fim serão automaticamente atualizados conforme período selecionado, de forma a possibilitar que o usuário possa confirmar a decisão tomada. Além destes intervalos temporais, também é disponibilizada a opção "Específico" no campo Período, habilitando o

modo edição dos textos localizados nos parâmetros Início e Fim. Desta forma, o usuário poderá fornecer um intervalo de tempo personalizado conforme interesses, variando os dias e os horários considerados.

Abaixo desses campos, há um conjunto de classificações a serem selecionadas e então consideradas no resultado colhido. Este conjunto de opções é sincronizado toda vez que a tela é exibida, coincidindo os valores deste componente com os tipos de classificações encontradas no servidor Gatecash conectado, de maneira a dinamizar o conteúdo presente neste conjunto e, assim, deixá-lo constantemente atualizado com os tipos de classificações existentes.

Após estipulado os parâmetros desejados e pressionado o botão "Gerar", estas informações serão transmitidas ao servidor Gatecash por intermédio da API que, por sua vez, será encarregada de propagar os resultados de volta ao aplicativo. Assim que obter o retorno, o aplicativo utilizará estes dados para realizar as operações de plotagem do gráfico e montagem da tabela. Para alternar entre os modos de visualização, basta que o usuário pressione o botão localizado na barra de cor branca abaixo do logotipo da marca.

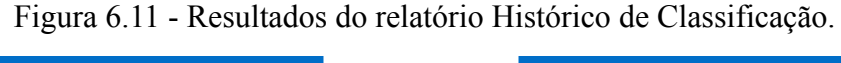

<span id="page-42-0"></span>

|            | gatecosh®                                            |
|------------|------------------------------------------------------|
|            | ⊞                                                    |
|            |                                                      |
|            |                                                      |
|            |                                                      |
|            |                                                      |
|            |                                                      |
|            |                                                      |
|            |                                                      |
|            |                                                      |
| 26/01/2022 | 27/01/2022<br>28/01/2022<br>29/01/2022<br>30/01/2022 |
|            |                                                      |
|            | Cancelamento de item                                 |
|            | Cupom cancelado                                      |
|            |                                                      |
|            |                                                      |
|            |                                                      |
|            |                                                      |

Fonte: O autor

#### **6.1.2 Histórico de Pareceres**

Este relatório tem como foco os dados obtidos no âmbito de status dos eventos ou de avaliações atribuídas pelos auditores através do processo de auditoria, todos estes armazenados no banco de dados do servidor, capacitando o usuário da habilidade de quantificar os eventos que possuem tais pareceres em um determinado período estipulado.

Figura 6.12 - Parâmetros e resultado do relatório Histórico de Pareceres.

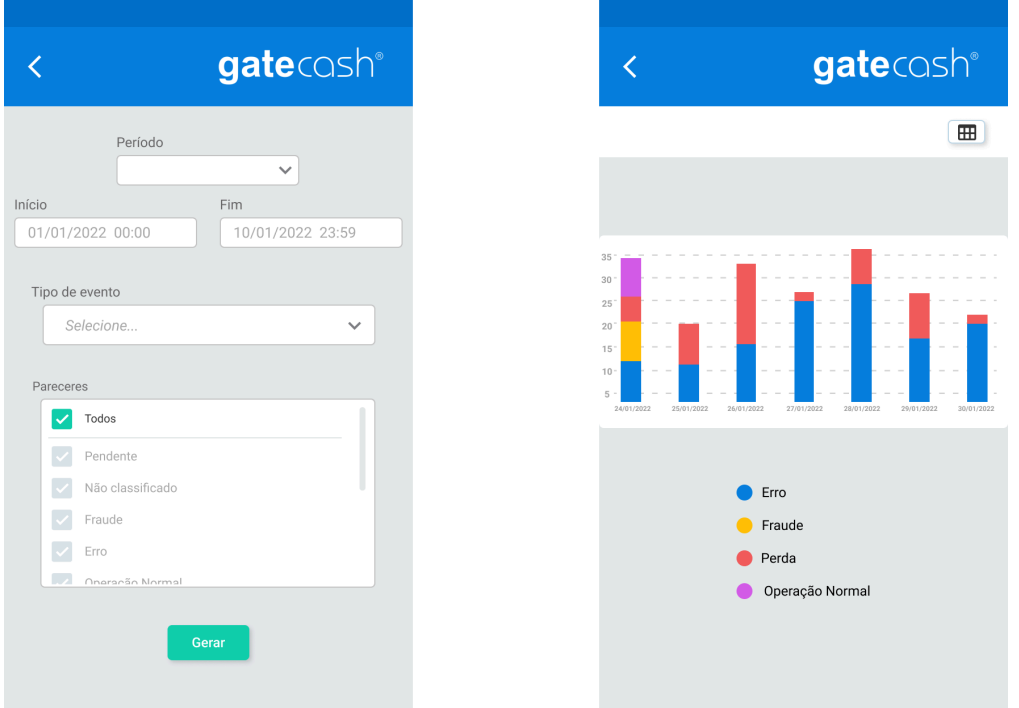

Fonte: O autor

Os campos Período, Início e Fim funcionam de maneira exatamente iguais aos campos homônimos encontrados nos parâmetros do relatório Histórico de Classificação. Já a listagem chamada "Tipo de evento" possibilita ao usuário a filtragem de quais tipos de eventos devem ser considerados, como os exemplos "Cupom ou Documento" e "Consulta de item" para consultas de preços fora de cupons, além da possibilidade de considerar todos os tipos de eventos através da opção especificada a esta finalidade. Por fim, as opções disponibilizadas em "Pareceres" permite que o usuário selecione os tipos de pareceres atribuídos aos eventos a serem considerados na formação deste relatório, possibilitando também que todos os pareceres sejam considerados através da opção "Todos". Tanto as opções encontradas em "Tipo de evento" quanto em "Pareceres" são sincronizadas com o servidor Gatecash assim que a tela for exibida, garantindo a atualização constante dos campos.

#### **6.1.3 Estatísticos**

Este relatório tem como foco os dados estatísticos obtidos através dos eventos presentes no Gatecash, todos estes armazenados no banco de dados do servidor, capacitando o usuário de diferentes habilidades que compreendem a quantificação dos cupons finalizados, a quantificação dos cupons cancelados, a apuração do faturamento total, a estimativa do faturamento médio, o cálculo da média de tempo de cupons, além do cálculo da média de tempo de pagamentos. Todos eles podem ser agrupados por PDVs ou por Operador, exibindo diferentes aspectos do resultado obtido.

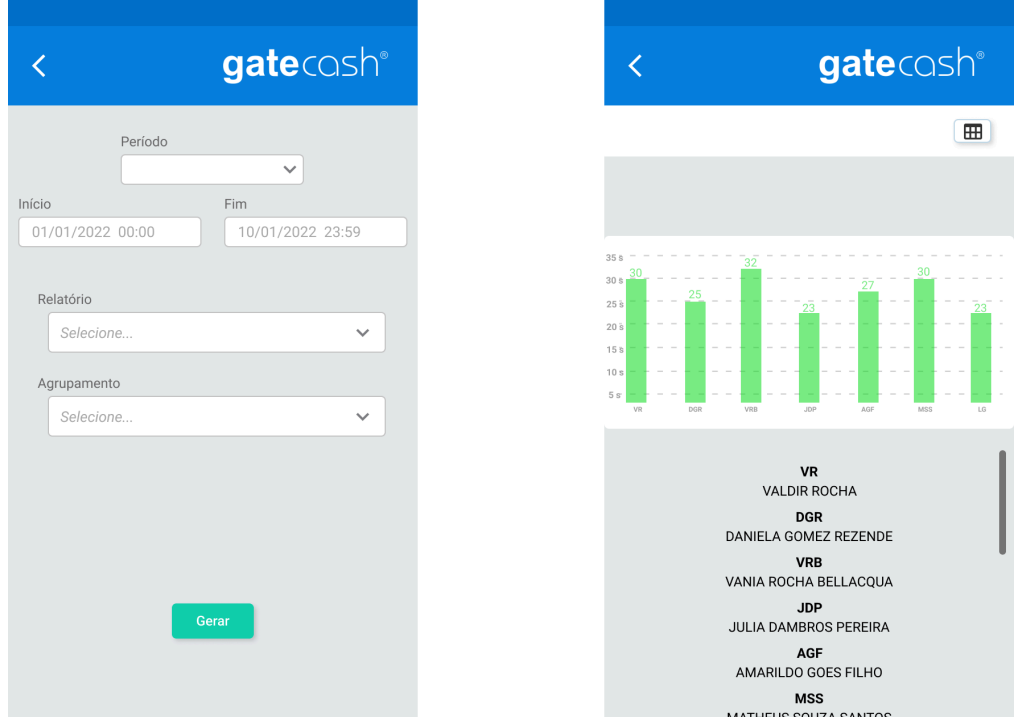

Figura 6.13 - Parâmetros e resultado do relatório Estatísticos.

Fonte: O autor

No contexto da visualização gráfica, o eixo horizontal (eixo x) reflete o tipo de agrupamento selecionado, enquanto o eixo vertical (eixo y) representa os resultados alcançados. Quando a opção de agrupamento é feita com base em operadores, é comum utilizar-se de abreviações dos nomes desses operadores nos rótulos do eixo x, com intuito de poupar espaçamento horizontal em relação às dimensões de tela do smartphone. Portanto, haverá uma lista explicativa localizada abaixo do gráfico, fornecendo a legenda correspondente para essas abreviações.

## **6.1.4 Rankings**

Este relatório tem como foco os dados ranqueados de determinados tópicos, como o Ranking entre Operadores e Clientes que mais são encontrados em eventos, Ranking de operadores com mais consultas, Ranking de operadores que mais oferecem descontos e Ranking de operadores que mais realizam o registro do produto através de digitação. Todos os dados a serem comparados são armazenados no banco de dados do servidor, através dos artifícios Event e Detail descritas nas tabelas [5.1](#page-26-0) e [5.2](#page-28-0) deste documento.

Figura 6.14 - Parâmetros e resultado do relatório Rankings.

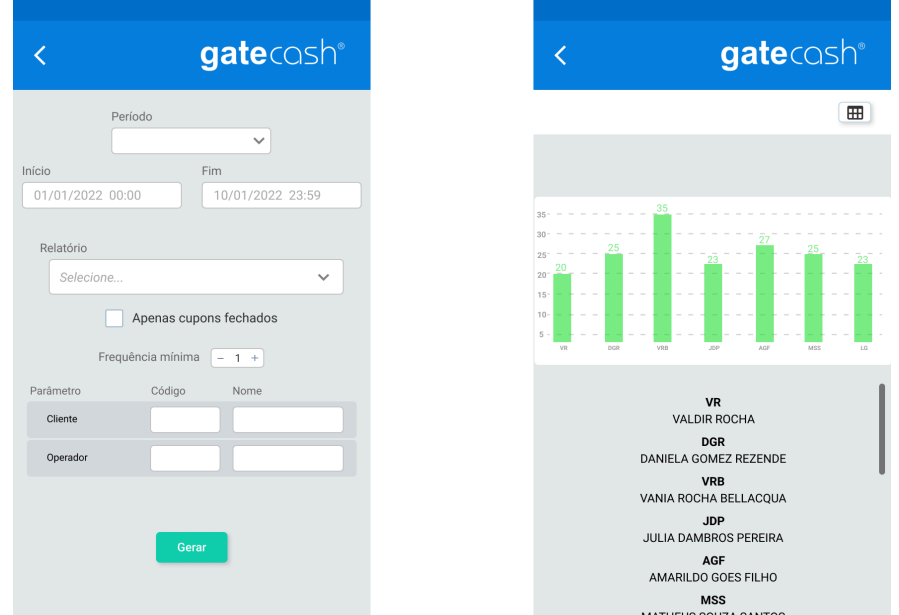

Fonte: O autor

## <span id="page-45-0"></span>**6.1.5 Indicadores**

Este relatório tem como foco a identificação de problemas e perdas ocasionadas em frentes de caixas, de acordo com os dados armazenados no banco de dados do servidor, capacitando o usuário de visualizar diferentes tipos de informações, como os produtos que originaram mais eventos fora da classificação "Operação Normal", as causas mais comuns dos problemas observados, a quantidade e a proporção de erros associados a operadores de caixa da loja, a quantificação de eventos auditados e não classificados como "Operação Normal", e o valor destes cupons com incidentes detectados.

Adicionalmente, é viável realizar a filtragem dos tipos de eventos a serem incluídos na análise, permitindo também a especificação do intervalo máximo de ocorrências que representam os valores mais elevados a serem apresentados (como por exemplo, top 5 eventos). Além disso, é possível definir quais os pareceres associados a perdas e problemas devem ser considerados na obtenção destes dados, a fim de direcionar a atenção para situações específicas durante a análise, ou para todas elas.

<span id="page-46-0"></span>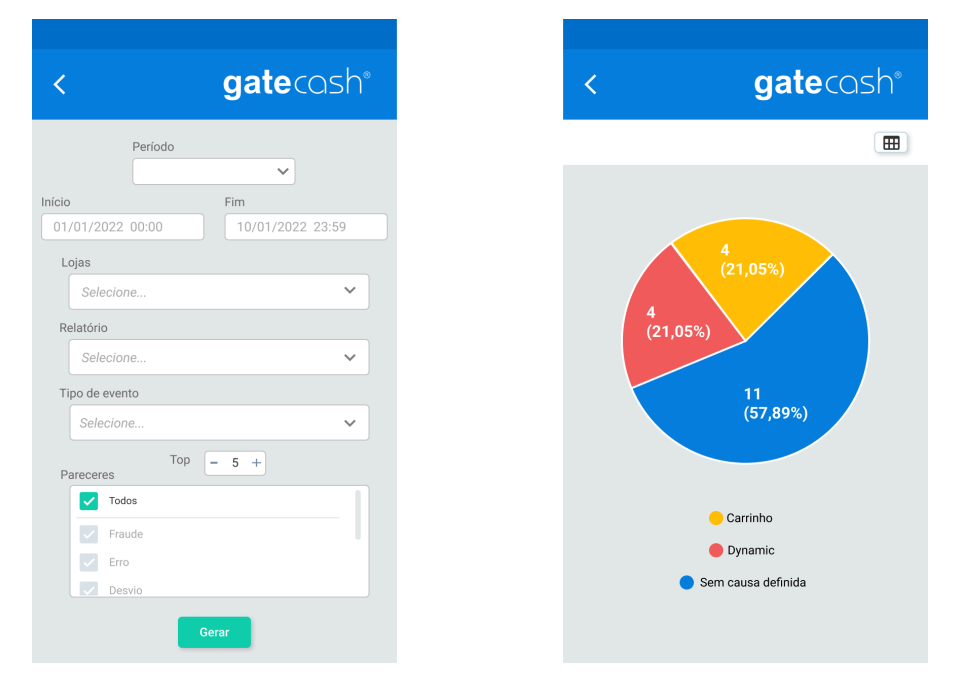

Figura 6.15 - Parâmetros e resultado do relatório Indicadores.

Fonte: O autor

#### <span id="page-46-1"></span>**6.2 Implementação**

Inicialmente, toda interface foi elaborada utilizando a ferramenta Figma, que constitui-se em "(...) uma ferramenta online para design vetorial de interfaces e protótipos. Destaca-se por ser gratuito, colaborativo com alterações em tempo real, e operada através do próprio navegador, sem a necessidade de instalar um novo software em seu computador." [\(CANALTECH,](#page-58-12) 2021).

Ao concluir a simulação da interface, foi iniciada a implementação do aplicativo. Para isto, foi utilizado o Ambiente de Desenvolvimento Integrado (IDE) chamado Android Studio versão Giraffe (v2022.3.1 patch 3), uma escolha estratégica que se mostrou importante para o sucesso do desenvolvimento. O Android Studio, conhecido por sua robustez e conjunto abrangente de ferramentas, proporcionou um ambiente propício para traduzir os conceitos de design para a realidade funcional do Gatecash App.

Durante o processo de implementação, a linguagem de programação JavaScript foi adotada em conjunto com o framework React Native. Essa combinação foi escolhida por atender os requisitos necessários a um aplicativo Android, mas também por visar uma abordagem eficiente e que possibilitasse a característica de se tornar multiplataforma futuramente, facilitando a posterior transição do aplicativo para usuários que utilizam o sistema operacional iOS e garantindo a viabilidade para uma maior gama de usuários.

O React Native, por sua vez, utilizou o Metro Bundler para empacotar este código JavaScript. Esse processo inclui a resolução de dependências, a criação de um pacote otimizado e a conversão do código JavaScript em um código fonte equivalente do sistema operacional Android chamado bytecode, que é executado no runtime do JavaScriptCore nos dispositivos. Esse código foi então compilado através do Gradle para criar o aplicativo final, gerando o arquivo com extensão .apk conforme padrão estipulado e esperado pelo Android.

Além disso, para simular a aplicação em um smartphone virtual, foi empregado o Android Emulator, que faz parte do Android Studio e utiliza o Android SDK Platform 34. Esse último representa a versão da API do Android que foi utilizada durante o desenvolvimento.

Em relação aos pacotes importados ao projeto, a grande maioria dos componentes básicos, como imagens, textos, campos para inserção de texto, botões, barras de rolagem, mensagens de alerta, entre outros, foram utilizados através do pacote base "react-native". Entretanto, alguns outros componentes foram extraídos de outros pacotes, listados na tabela 6.1 deste documento.

<span id="page-47-0"></span>

| r acolos alinzados na imprementação do apricam co |                       |  |  |  |
|---------------------------------------------------|-----------------------|--|--|--|
| Pacote                                            | Componente            |  |  |  |
| @react-navigation/stack                           | createStackNavigator  |  |  |  |
| <i>a</i> ) react-navigation/native                | NavigationContainer   |  |  |  |
| @react-navigation/native                          | useRoute              |  |  |  |
| @react-native-async-storage/async-storage         | AsyncStorage          |  |  |  |
| react                                             | useState              |  |  |  |
| react                                             | useEffect             |  |  |  |
| axios                                             | axios                 |  |  |  |
| qs                                                | qs                    |  |  |  |
| react-native-collapsible                          | Collapsible           |  |  |  |
| react-native-picker-select                        | <b>RNPickerSelect</b> |  |  |  |
| date-fns                                          | startOfWeek           |  |  |  |
| date-fns                                          | format                |  |  |  |
| date-fns                                          | endOfWeek             |  |  |  |
| date-fns                                          | subWeeks              |  |  |  |
| date-fns                                          | startOfMonth          |  |  |  |
|                                                   |                       |  |  |  |

Tabela 6.1 - Pacotes utilizados na implementação do aplicativo

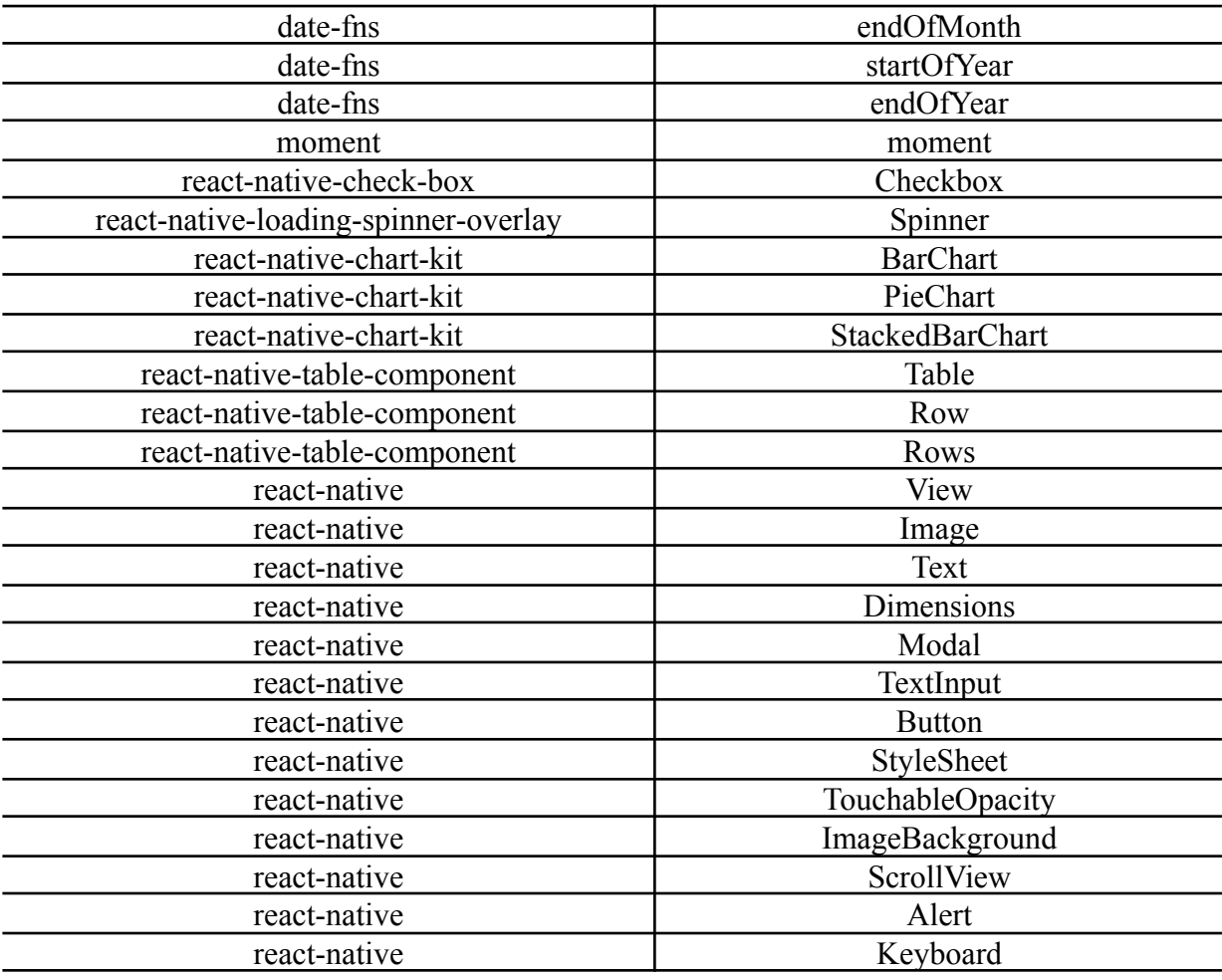

Para a comunicação entre o aplicativo e o servidor, foi utilizado o código fonte da API original da aplicação Gatecash para servidores Windows, criando novas rotas de comandos POST e GET através do caminho /GCMobile. Assim como os comandos já pré-existentes na API, conforme descritos no item [5.3](#page-30-1) deste documento, as novas rotas também possuem o formato "<ip>:<porta>/api/GCMobile/<comando>?<parâmetros>", onde <ip> representa o IP do servidor Gatecash, <porta> define a porta de comunicação com a API, <comando> representa o comando a ser chamado de acordo com o tipo de informação a ser transmitida ou obtida do servidor, e <parâmetros> representa uma lista de parâmetros adicionais ao comando, podendo conter a quantidade de zero, um ou mais parâmetros no mesmo comando, todos eles diferenciados entre si através de um caractere ponto e vírgula (;).

<span id="page-48-0"></span>

| Tabela 6.2 - Rotas adicionais implementadas na APT |            |                           |                 |                     |
|----------------------------------------------------|------------|---------------------------|-----------------|---------------------|
| Rota                                               | Tipo       | Descricão                 | Parâmetros      | Retorno             |
| /Login                                             | <b>GET</b> | Realiza a autenticação do | string user,    | <b>HttpResponse</b> |
|                                                    |            | usuário                   | string password | Message             |

Tabela 6.2 - Rotas adicionais implementadas na API

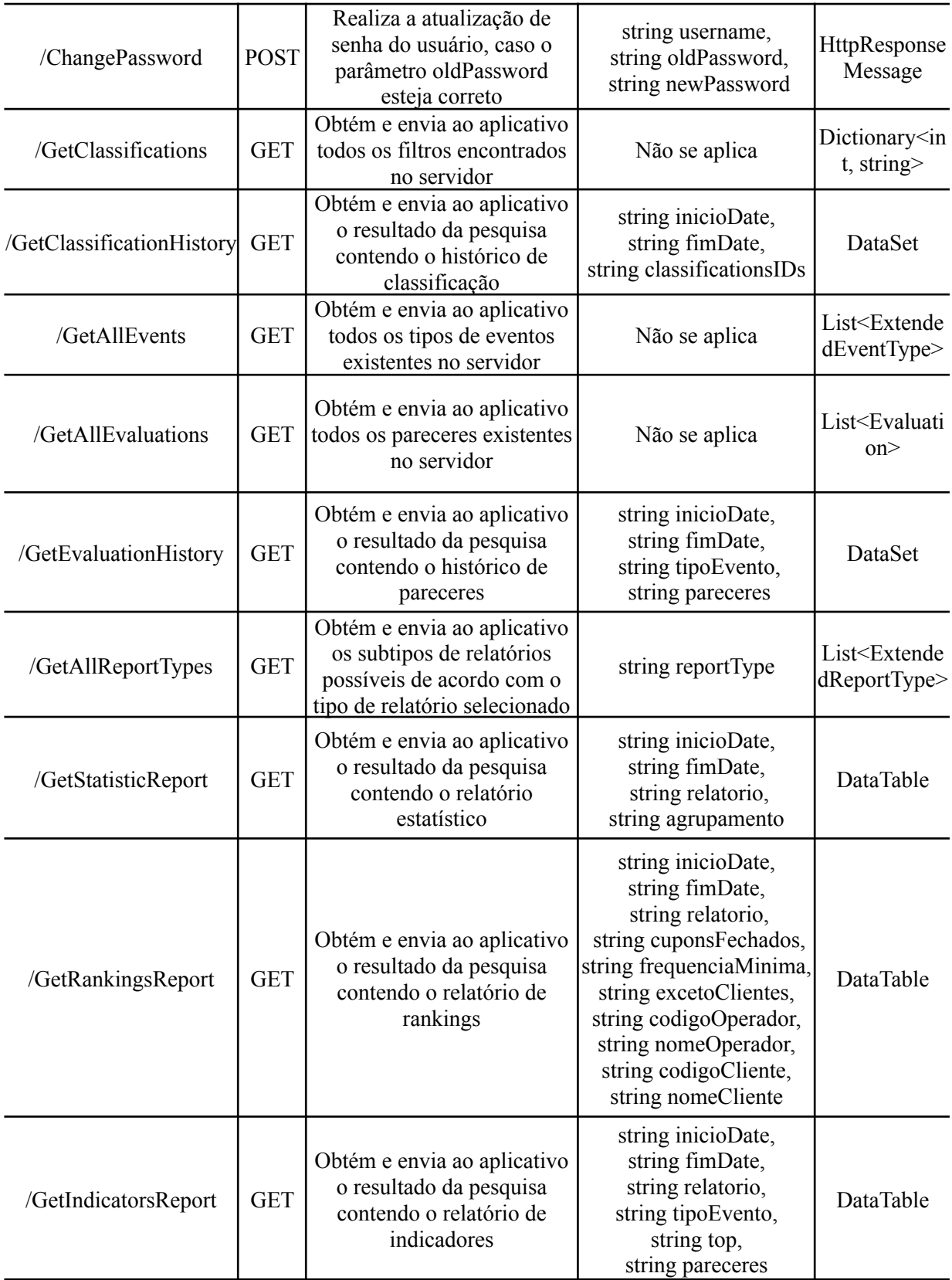

Ao receber um comando por meio do método POST ou GET, a API encaminha as informações recebidas para o sistema Gatecash utilizando a função associada a esse método HTML. Esse redirecionamento é efetuado por intermédio de chamadas de função ao objeto instanciado da classe ViewerDatabase, vinculando às variáveis deste objeto os dados de autenticação do banco de dados encontrados no arquivo Gatecash.ini, localizado dentro do diretório de instalação da aplicação Gatecash no servidor. Ao concluir a instanciação deste objeto, ele será responsável por realizar todas as chamadas SQL contendo consultas, inserções e ajustes de valores no banco de dados através de métodos já implementados anteriormente.

A classe ViewerDatabase, por sua vez, está presente no submódulo chamado Libs, que é comum a todos os outros módulos da aplicação Gatecash. Este submódulo porta diversos utensílios com diferentes finalidades aos diferentes módulos da aplicação, como classes, interfaces, controladores, modelos, ferramentas, rótulos, dicionários de termos, entre outros.

Para que toda comunicação entre aplicação e servidor possa ser efetivamente realizada, faz-se necessária a liberação da porta utilizada pela API (comumente configurada em 8080) nas regras de entrada e saída do Windows Defender Firewall, localizado no interior do servidor Gatecash. Esta necessidade surge a partir das regras de bloqueio de conexões estipuladas pelo Windows, como forma de proteção à privacidade e integridade do sistema.

Finalmente, para estabelecer a conexão do aplicativo com o servidor Gatecash e sua API correspondente, é fundamental garantir que o dispositivo móvel esteja conectado à mesma rede interna onde o servidor está hospedado. Isso pode ser realizado por meio de duas abordagens principais: conexão Wi-Fi local ou através da configuração de uma Virtual Private Network (VPN) para acesso remoto, especialmente útil quando o dispositivo móvel está fora da abrangência da rede interna. A conectividade Wi-Fi local oferece uma maneira direta de garantir que o dispositivo móvel e o servidor estejam na mesma rede, permitindo uma comunicação direta e rápida entre eles. Já uma VPN estabelece uma conexão segura e criptografada entre o dispositivo móvel e a rede interna, permitindo que o dispositivo móvel acesse os recursos do servidor como se estivesse fisicamente conectado à mesma rede.

Uma vez de acordo com estes critérios, o aplicativo encontra-se apto a conectar-se ao servidor e coletar os dados solicitados conforme interesse dos usuários.

# <span id="page-51-0"></span>**7 AVALIAÇÃO E VALIDAÇÃO DA SOLUÇÃO**

Neste capítulo, serão apresentadas as opiniões de outros funcionários da empresa na utilização da solução, visto que o lançamento comercial do produto ainda não terá acontecido até a data de conclusão deste trabalho.

Em testes de software, existem duas fases de testes que servem para atender a necessidade de coletar opiniões de usuários potenciais no mercado antes que um produto de software seja colocado à venda comercialmente. A fase alfa é considerada como a primeira etapa de experimentação e validação de um produto, caracterizado por geralmente ocorrer dentro do espaço e escopo da empresa. "Um grupo representativo de usuários potenciais e membros da organização de desenvolvimento são convidados a usar o sistema. Os desenvolvedores observam os usuários e os problemas." (GRAHAM, [VEENENDAAL,](#page-59-8) EVANS, [BLACK,](#page-59-8) 2008). De acordo com a Google, "as versões Alfa podem não ter todos os recursos, não têm contrato de nível de serviço (SLA) e não há obrigatoriedade de suporte técnico. No entanto, geralmente elas são adequadas para uso em ambientes de teste." [\(2024\).](#page-58-13)

Já em relação à segunda etapa de experimentação e validação, conhecida por fase beta, "os produtos ou recursos estão prontos para testes e usos mais amplos pelos clientes. É comum as versões Beta serem anunciadas publicamente. (...) O suporte técnico é limitado. Em média, a fase Beta dura cerca de seis meses." [\(GOOGLE,](#page-58-13) 2024). Quando esta fase é encerrada e os pontos de correção são efetuados pela equipe desenvolvedora, o produto encontra-se apto a ser comercializado e distribuído conforme interesses.

Para a validação da solução proposta com o Gatecash App, foi aplicada uma fase alfa de testes de software, disponibilizando a aplicação implementada a quatro funcionários da empresa Ponfac. Como ferramenta coletora de opiniões, foi criado um formulário através do Google Forms solicitando 11 informações a cada funcionário, variando entre respostas descritivas e objetivas. Não foi necessário que os funcionários identificassem-se para responder às perguntas, garantindo o anonimato nas respostas. O questionário encontra-se disponível no [Apêndice](#page-61-0) B e as respostas coletadas estão no [Apêndice](#page-63-0) C.

De acordo com os dados obtidos, todos os voluntários à pesquisa são jovens entre 18 a 35 anos de idade. Estes jovens variam a quantidade de horas que utilizam smartphone por dia entre 1 a 8 horas, de maneira que a maior concentração de voluntários se enquadra na opção "de 4 a 8 horas", aproximando a amostragem dos dados levantados pelos estudos da Eletronics Hub, conforme constatado no [capítulo](#page-16-1) 3 deste documento.

Seguindo o questionário, os voluntários responderam que a primeira impressão ao usar o aplicativo varia entre "Extremamente positiva" a "Neutra", concentrando a maior parte das respostas na opção "Positiva". Este resultado qualifica que o aplicativo encontra-se estéticamente com um parecer positivo, o que influencia diretamente na experiência inicial do produto. A predominância de respostas positivas sugere que a interface visual e o design geral do aplicativo são atraentes e convidativos, contribuindo significativamente para a satisfação do usuário e estabelecendo uma base sólida para a construção de uma relação duradoura entre o usuário e o aplicativo, incentivando-o a explorar mais e a utilizar as funcionalidades disponíveis.

<span id="page-52-0"></span>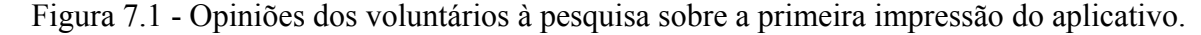

Qual foi a primeira impressão ao utilizar o aplicativo?

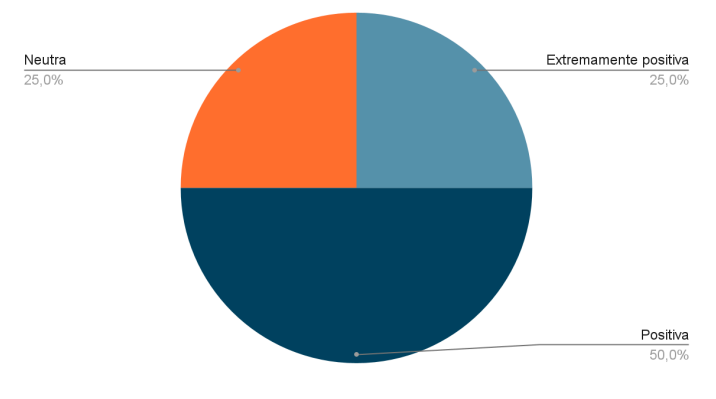

Fonte: O autor

Quando questionado se houve alguma funcionalidade do aplicativo que o usuário tenha achado confusa ou difícil de entender, um voluntário sugeriu que uma mensagem fosse mostrada caso nenhum dado fosse enviado pelo servidor pela ausência de resultados para um determinado período, desfazendo a falsa percepção de que houve alguma falha na aplicação. Este voluntário apontou também que caso a aplicação não estivesse conectada na rede interna do servidor, aparecia uma mensagem de erro não tratada, o que não contribui positivamente para a experiência de uso ao usuário. Estas sugestões foram acatadas, implementadas e acopladas à solução.

A maioria dos voluntários relatou que houve algum problema técnico durante o uso da aplicação na fase de testes. Quando questionado qual componente falhou ou apresentou inconsistência, um voluntário apontou um problema técnico ao virar o celular no modo paisagem, caso não previsto e indesejado na concepção da solução. Para solucionar este caso, foi realizado um bloqueio na orientação da aplicação, de forma que o aplicativo apenas será

exibido no modo retrato, semelhante ao que acontece em aplicativos populares como a rede social Instagram e o aplicativo de banco NuBank.

Outro relato foi de que o botão superior de retornar às telas anteriores não funcionou adequadamente durante os testes. Para sanar este problema, foi aumentado o tamanho da área de toque ao redor do botão, de maneira a torná-lo mais suscetível ao ser pressionado, deixando de exigir que o usuário pressione exatamente em cima da área restrita da figura para executar este procedimento. Ademais, os outros voluntários não identificaram outros problemas técnicos, relatando não terem encontrado dificuldades ao utilizar a aplicação de teste.

Já em relação às sugestões de melhorias ou implementações de recursos adicionais, foi relatado que mais mensagens de descrição e ajuda deveriam ser adicionadas, descrevendo o significado e o resultado de cada tipo de relatório a ser escolhido, bem como uma maior diversidade de informações na seção de Ajuda do aplicativo. Outra sugestão foi que a tela de seleção do tipo de relatório poderia conter um componente de ListBox ao invés do componente de ComboBox, se tornando algo semelhante às opções encontradas na seção Opções do aplicativo. Os outros voluntários não sentiram necessidade de alterações ou melhorias.

Em relação à satisfação geral dos voluntários quanto ao Gatecash App, quantificando a opinião em uma escala de 1 a 10, onde 1 expressa completamente insatisfeito e 10 expressa completamente satisfeito, as opiniões variaram entre os resultados 7 e 10, indicando um resultado da aplicação estritamente positivo na opinião dos voluntários.

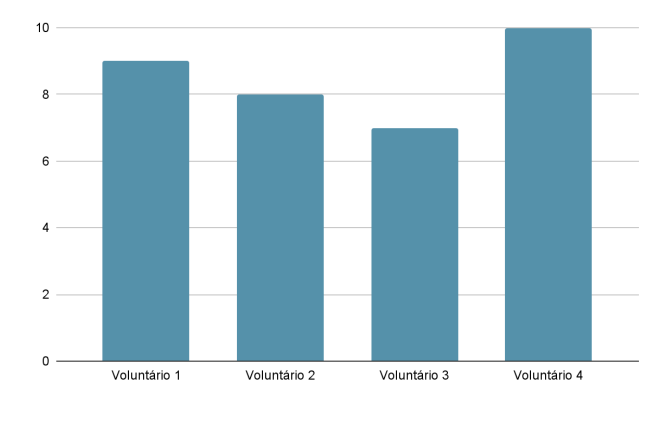

<span id="page-53-0"></span>Figura 7.2 - Opiniões dos voluntários à pesquisa sobre a satisfação geral ao aplicativo.

Foi solicitado aos colaboradores quaisquer comentários adicionais ou sugestões ao aplicativo, caracterizando um campo opcional e voluntário à pesquisa. Entre os resultados

Fonte: O autor

obtidos, um voluntário optou por elogiar a praticidade, agilidade e facilidade do aplicativo na obtenção de dados, expressando logo após que "ainda faltam alguns detalhes relacionados ao acabamento, mas a parte importante, que é a usabilidade e o funcionamento, estão ótimas". Outro colaborador comentou que considerou "o aplicativo bastante instrutivo e esclarecedor, apresentando diversas funcionalidades para as atividades cotidianas no setor varejista."

Por fim, foi questionado se, na opinião do colaborador, o aplicativo era considerado válido ao que se propõe, validando ou não a solução apresentada. Neste caso, os participantes responderam de forma unânime que sim, o Gatecash App é uma solução válida ao que se propõe, aprovando o resultado implementado e obtido.

<span id="page-54-0"></span>Figura 7.3 - Opiniões dos voluntários à pesquisa sobre a validação da solução.

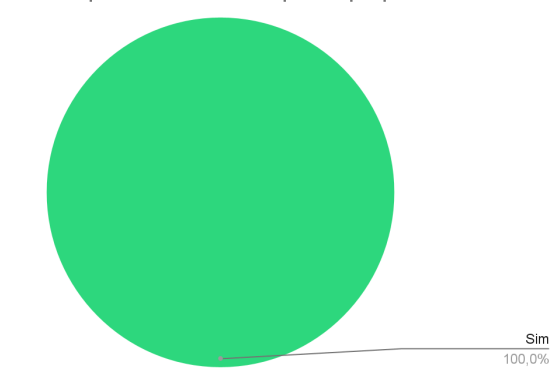

Você considera o aplicativo válido ao que se propõe?

Fonte: O autor

Logo, os resultados alcançados na fase alfa de testes revelaram uma recepção extremamente favorável. Os testes práticos permitiram que os usuários explorassem as funcionalidades do aplicativo de forma detalhada, levando em consideração seus próprios critérios e preferências individuais. Desta forma, a experiência positiva relatada pelos participantes demonstra a eficácia do aplicativo, de forma que estes resultados não apenas corroboram a viabilidade do aplicativo, mas também destacam sua relevância no âmbito das necessidades dos usuários.

Diante disso, é incontestável que o aplicativo implementado demonstrou-se como uma solução eficaz e válida para os desafios identificados em seu contexto de aplicação. A aceitação positiva por parte dos usuários reforça sua posição como uma ferramenta capaz de facilitar a obtenção de dados no setor de varejo, contribuindo para a otimização de processos e a satisfação dos usuários finais.

## <span id="page-55-0"></span>**8 CONCLUSÕES**

#### <span id="page-55-1"></span>**8.1 Resultados obtidos**

Este trabalho apresentou o desenvolvimento completo de um aplicativo mobile para sistema operacional Android, que foi concebido para se tornar um produto da empresa Ponfac, onde o autor ocupa o cargo de desenvolvedor. No momento da elaboração deste trabalho, o aplicativo Gatecash encontra-se com a fase alfa de testes concluída, de forma que todos os pontos de correção sugeridos pelos avaliadores foram considerados ou implementados e já encontram-se acoplados à solução, tornando-a apta à fase de testes beta e, futuramente, ao lançamento comercial.

Estes pontos de correção sinalizados tratavam-se de pequenos detalhes e sugestões de acabamentos em sua totalidade, como botões contendo baixa área de toque ativa, mensagem de erro não tratada e responsividade da aplicação no modo de visualização paisagem.

A avaliação coletada a respeito do Gatecash App demonstrou que o resultado cumpriu todos os requisitos planejados durante a sua concepção, caracterizando-a como uma solução válida para o que se é proposto, além de ser uma opção intuitiva e de fácil acessibilidade aos resultados do produto que já encontra-se disponível em diversas lojas no setor de varejo.

#### <span id="page-55-2"></span>**8.2 Limitações do trabalho**

Durante a fase inicial de concepção do projeto, foi essencial considerar a viabilidade de tornar a aplicação acessível em diferentes plataformas, visando alcançar um público mais amplo nos sistemas operacionais Android e iOS. Com esse propósito em mente, optou-se por empregar o framework React Native, uma tecnologia que permite a conversão do código-fonte para as especificidades nativas dos sistemas da Google e da Apple. É importante ressaltar que, neste estágio inicial, os esforços de implementação e testes foram concentrados exclusivamente no ambiente Android. Esta decisão foi tomada com o objetivo de priorizar a preparação e o lançamento inicial da aplicação para usuários desse sistema operacional. Após o estabelecimento no mercado e a consolidação da versão Android, planeja-se expandir a presença para o sistema iOS, buscando atingir uma base ainda maior de usuários. Essa abordagem estratégica permitirá uma introdução gradual e bem-sucedida da aplicação em ambas as plataformas, garantindo uma transição suave e uma experiência consistente para os usuários em diferentes dispositivos móveis.

Além disso, o propósito primário do Gatecash App era fornecer uma plataforma exclusivamente dedicada à geração de gráficos estatísticos e comparativos, utilizando os dados provenientes dos servidores nas lojas. Esse foco foi estabelecido com o objetivo de delimitar o escopo deste trabalho, bastando-se na informatização dos lojistas a respeito de informações ocorridas em suas respectivas lojas, com propósito de identificar e prevenir potenciais perdas a partir de padrões específicos detectados.

## <span id="page-56-0"></span>**8.3 Trabalhos futuros**

Conforme mencionado durante o processo de concepção, o aplicativo Gatecash pode ser futuramente disponibilizado para a importante gama de usuários que utilizam smartphones com sistema operacional iOS, garantindo uma abrangência ainda mais ampla no mercado de dispositivos móveis. A expansão para o iOS representa não apenas uma oportunidade de alcance a uma base de usuários diversificada, mas também uma estratégia para fortalecer a presença da aplicação no cenário móvel, consolidando sua posição como uma solução confiável e abrangente para o monitoramento e prevenção de perdas em estabelecimentos comerciais.

Outra possibilidade de expansão é referente a quantidade de tipos de relatórios disponíveis no aplicativo. Ainda de acordo com a [seção](#page-40-0) 6.1 deste documento, a viabilidade de introduzir novos formatos de relatórios no Gatecash App permanece uma possibilidade futura, sujeita à concepção, implementação e disponibilização conforme os interesses da empresa ou de demandas dos clientes que fazem uso da mencionada ferramenta.

Adicionalmente, é possível que módulos pré-existentes na aplicação Windows sejam implementados e disponibilizados no Gatecash App futuramente, como os módulos de Monitoramento e de Consulta, que possibilita a transmissão em tempo real de cada PDV em loja, além da exibição do histórico de cupons e os detalhes de cada um, respectivamente.

Por fim, é possível considerar a inclusão de módulos inéditos do produto Gatecash no aplicativo, ampliando suas funcionalidades para realizar tarefas que anteriormente não seriam viáveis, graças à nova arquitetura móvel utilizada.

# **REFERÊNCIAS**

# <span id="page-57-0"></span>STRATEGY ANALYTICS. **Half the World Owns a Smartphone.** 2021. Available from Internet:

<span id="page-57-3"></span><https://www.strategyanalytics.com/access-services/devices/mobile-phones/smartphone/smart phones/reports/report-detail/half-the-world-now-owns-a-smartphone>

## EXAME. **Brasil é um dos cinco países com maior número de smartphones, mostra ranking.** 2023. Available from Internet:

<span id="page-57-2"></span><https://exame.com/tecnologia/brasil-e-um-dos-cinco-paises-com-maior-numero-de-smartpho ne-mostra-ranking>

## VEJA. **Brasil tem mais smartphones do que habitantes, aponta levantamento.** 2023. Available from Internet:

<span id="page-57-1"></span><https://veja.abril.com.br/tecnologia/brasil-tem-mais-smartphones-do-que-habitantes-aponta-l evantamento>

# TECMUNDO. **Brasil é o segundo país entre os que mais passam tempo em frente às telas.** 2023. Available from Internet:

<span id="page-57-4"></span><https://www.tecmundo.com.br/dispositivos-moveis/265694-brasil-segundo-pais-entre-passa m-tempo-frente-telas.htm>

# ELETRONICS HUB. **The Average Screen Time and Usage by Country.** 2023. Available from Internet:

<span id="page-57-5"></span><https://www.electronicshub.org/the-average-screen-time-and-usage-by-country>

# ZDNet. **Brazilians spend more time on smartphones than rest of the world.** 2021. Available from Internet:

<span id="page-57-6"></span><https://www.zdnet.com/article/brazilians-spend-more-time-on-smartphones-than-rest-of-theworld>

# SAMSUNG. **Your phone is now more powerful than your PC.** 2021. Available from Internet:

<span id="page-57-7"></span><https://insights.samsung.com/2021/08/19/your-phone-is-now-more-powerful-than-your-pc-3  $\geq$ 

# AFONSO, L., MORAES, C. **Smartphone e Benefícios Procurados pelos Consumidores - Um Estudo Descritivo.** 2019. Available from Internet

<span id="page-57-8"></span><https://revistapmkt.com.br/wp-content/uploads/2022/01/3-Smartphone-e-Beneficios-Procura dos-pelos-Consumidores-Um-Estudo-Descritivo.pdf>

# ABRAPPE. **Reduza as perdas no PDV e no recebimento de mercadorias.** 2023. Available from Internet:

<span id="page-57-9"></span><https://www.abrappe.com.br/noticia?id=reduza-as-perdas-no-pdv-e-no-recebimento-de-merc adorias>

<span id="page-57-10"></span>PONFAC. **Prevenção de perdas como parte da estratégia para maximizar resultados.** 2023. Available from Internet: <https://ponfac.com.br/nossas-solucoes/ponfac-gatecash/>

<span id="page-58-10"></span>SA+ VAREJO. **Azulão reduz perdas internas em 45%.** 2023. Available from Internet: <https://samaisvarejo.com.br/detalhe/reportagens/azulao-reduz-perdas-internas-em-45>

DIGITAL SECURITY. **ASP Supermercados: prevenção de perdas e gestão otimizada.** 2019. Available from Internet:

<span id="page-58-9"></span><https://revistadigitalsecurity.com.br/asp-supermercados-prevencao-de-perdas-e-gestao-otimi zada>

<span id="page-58-8"></span>TECHTARGET. **Internet Information Services (IIS).** 2019. Available from Internet: <https://www.techtarget.com/searchwindowsserver/definition/IIS>

ISTOÉ DINHEIRO. **Brasil é um dos países com a maior taxa de celulares Android frente ao iOS.** 2023. Available from Internet:

<span id="page-58-11"></span><https://istoedinheiro.com.br/brasil-e-um-dos-paises-com-a-maior-taxa-de-celulares-android-f rente-ao-ios/>

<span id="page-58-12"></span>CANALTECH. **O que é o Figma?** 2021. Available from Internet: <https://canaltech.com.br/software/o-que-e-figma/>

<span id="page-58-2"></span>TREINAWEB. **O que é o React Native?** 2020. Available from Internet: <https://www.treinaweb.com.br/blog/o-que-e-o-react-native>

<span id="page-58-0"></span>GAMMA, E., HELM, R., JOHNSON, R., & VLISSIDES, J. **Design Patterns: Elements of Reusable Object-Oriented Software.** 1. ed. Indianapolis, IN: Addison-Wesley. 1994. p. 26-27.

<span id="page-58-1"></span>DABIT, N. **React Native in Action.** 2018. Available from Internet: <https://manning-content.s3.amazonaws.com/download/a/b410a16-4e64-4168-8b2c-909b389 0129a/Dabit\_RNiA\_MEAP\_v16\_ch1.pdf>

<span id="page-58-3"></span>FLANAGAN, D. **JavaScript: O Guia Definitivo.** 6. ed. Porto Alegre, RS: Bookman Editora Ltda. 2011. p. 1.

<span id="page-58-4"></span>COOKSEY, B. **An Introduction to APIs.** 2014. Available from Internet: <https://cdn.zapier.com/storage/learn\_ebooks/e06a35cfcf092ec6dd22670383d9fd12.pdf>

<span id="page-58-5"></span>AMAZON AWS. **O que é IDE (Ambiente de desenvolvimento integrado)?** 2023. Available from Internet: <https://aws.amazon.com/pt/what-is/ide/>

<span id="page-58-6"></span>GOOGLE. **Conhecer o Android Studio.** 2023. Available from Internet: <https://developer.android.com/studio/intro?hl=pt-br>

<span id="page-58-13"></span>GOOGLE. **O que são fases de teste de software e a disponibilidade geral?** 2024. Available from Internet: <https://support.google.com/a/answer/11202276?hl=pt-BR>

<span id="page-58-7"></span>GOOGLE. **Arquitetura da plataforma.** 2020. Available from Internet: <https://developer.android.com/guide/platform?hl=pt-br>

<span id="page-59-1"></span>MDN. **JavaScript.** 2022. Available from Internet: <https://developer.mozilla.org/pt-BR/docs/Web/JavaScript>

<span id="page-59-2"></span>MICROSOFT. **O que é um Firewall?** 2023. Available from Internet: <https://support.microsoft.com/pt-br/office/o-que-é-um-firewall-6870c88d-69b6-4db4-9cb1-0 e4afa7a8603>

<span id="page-59-4"></span>INWAVE. **Vídeo análise para frente de caixa.** 2023. Available from Internet: <https://www.inwave.online/solucoes/video-analise>

PONTES, E. B. **Videomonitoramento inteligente leva eficiência operacional ao Varejo.** 2023. Available from Internet: <https://securitybusiness.com.br/videomonitoramento-inteligente-leva-eficiencia-operacionalao-varejo/>

GRAHAM, D., VEENENDAAL, E. V., EVANS, I., BLACK, R. **Foundations of Software Testing.** 2008. Available from Internet: <https://www.utcluj.ro/media/page\_document/78/Foundations%20of%20software%20testing %20-%20ISTQB%20Certification.pdf>

<span id="page-59-8"></span><span id="page-59-6"></span>MULTITECK. **Multicash.** 2022. Available from Internet: <https://www.instagram.com/p/Cdl1AJcL4MM/>

MOTA, T. L. **Flockr: aplicativo móvel multiplataforma KMM para tutores de pets que combina rede social com gestão de saúde animal.** 2021. 66 f. Monografia (Bacharel em Ciência da Computação) – Instituto de Informática, Universidade Federal do Rio Grande do Sul, Porto Alegre, 2021.

<span id="page-59-5"></span><span id="page-59-3"></span>NEXTOP. **Cash - Sistema de Monitoramento e Auditoria na Frente de Caixa.** 2024. Available from Internet: <https://nextop.com.br/cash-sistema-de-monitoramento-e-auditoria-na-frente-de-caixa/>

ABRAS. **Gestão de frente de caixa: tecnologia torna operação mais eficiente.** 2023. Available from Internet:

<span id="page-59-7"></span><https://www.abras.com.br/clipping/tecnologia/113869/gestao-de-frente-de-caixa-tecnologia-t orna-operacao-mais-eficiente>

ACCION. **Dos Dados às Decisões: Como a Análise Impulsiona o Sucesso Empresarial.** 2023. Available from Internet:

<span id="page-59-0"></span><https://accion.com.br/dos-dados-as-decisoes-como-a-analise-impulsiona-o-sucesso-empresar ial>

# **APÊNDICE A — MODELAGEM CONCEITUAL DO BANCO DE DADOS DO SOFTWARE GATECASH**

<span id="page-60-0"></span>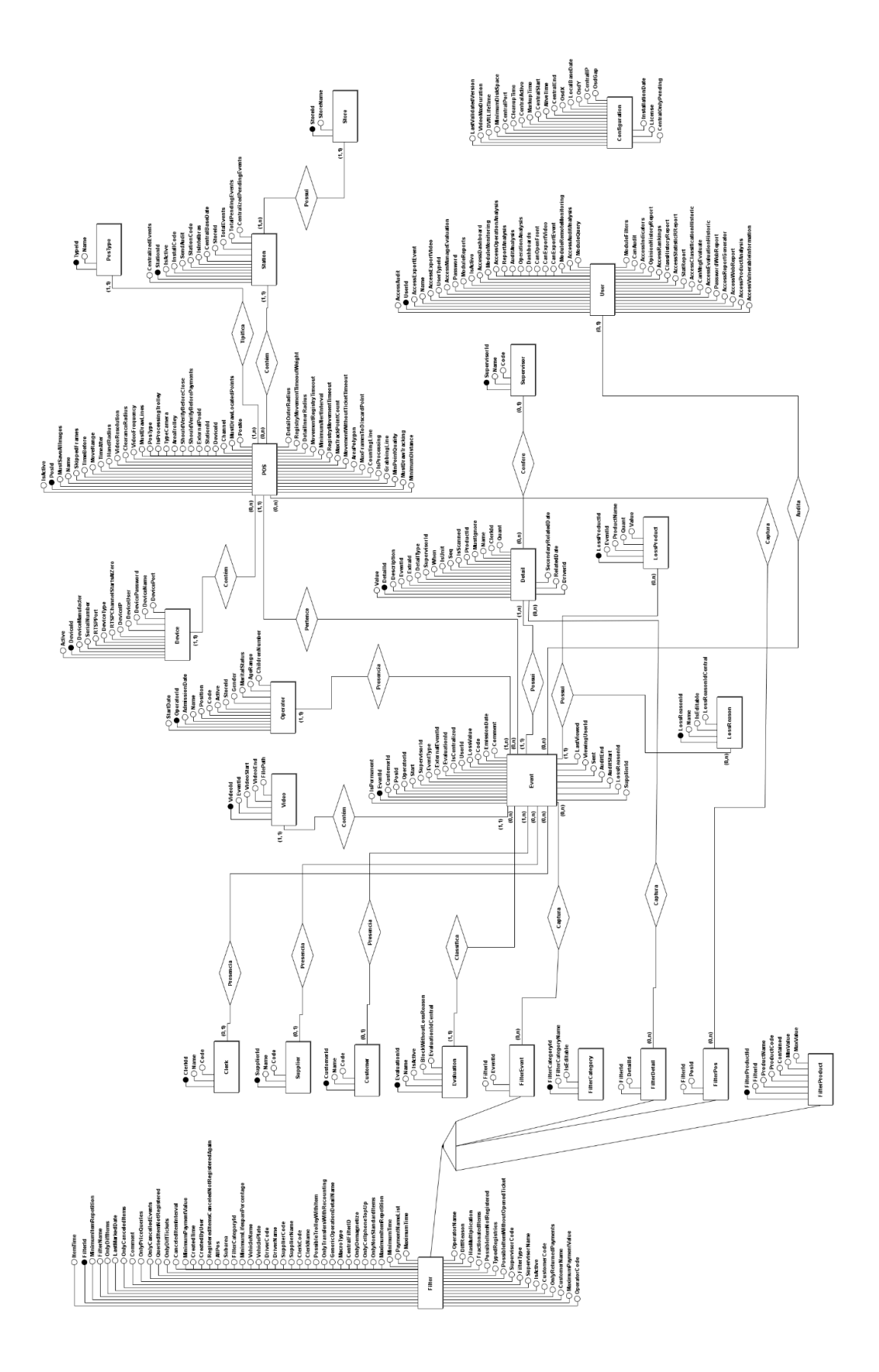

# **APÊNDICE B — FORMULÁRIO DE VALIDAÇÃO DA SOLUÇÃO**

- <span id="page-61-0"></span>1. Qual a sua idade?
	- $\Box$  Menor de 18 anos
	- $\Box$  18 a 24 anos
	- $\Box$  25 a 34 anos
	- $\Box$  35 a 44 anos
	- $\Box$  45 a 54 anos
	- $\Box$  55 anos ou mais
- 2. Quantas horas você utiliza o seu smartphone por dia?
	- $\Box$  de 1 minuto a 30 minutos
	- $\Box$  de 30 minutos a 1 hora
	- $\Box$  de 1 hora a 2 horas
	- $\Box$  de 2 horas a 4 horas
	- $\Box$  de 4 horas a 8 horas
	- $\Box$  8 horas ou mais
	- □ não uso smartphone
- 3. Qual foi a primeira impressão ao utilizar o aplicativo?
	- $\square$  Extremamente positiva
	- $\Box$  Positiva
	- $\Box$  Neutra
	- $\Box$  Negativa
	- $\square$  Extremamente negativa
- 4. Quão fácil foi para você aprender a usar o aplicativo?
	- $\Box$  Muito fácil
	- $\Box$  Fácil
	- $\Box$  Neutro
	- $\Box$  Difícil
	- $\Box$  Muito difícil
- 5. Houve alguma funcionalidade do aplicativo que você achou confusa ou difícil de entender? Se sim, qual?
- 6. O aplicativo apresentou algum problema técnico durante o uso?
	- $\Box$  Sim
	- $\Box$  Não
- 7. Se na pergunta anterior você marcou a opção "Sim", por favor, descreva o problema técnico.
- 8. Existe algo que você gostaria de ver adicionado ou melhorado no aplicativo?
- 9. Em uma escala de 1 a 10, onde 10 representa completamente satisfeito e 1 representa completamente insatisfeito, qual seu parecer em relação ao aplicativo?
	- $\Box$  10  $\Box$  9 8  $\Box$  7  $\Box$  6  $\square$  5  $\Box$  4  $\Box$  3  $\Box$  2
	- $\Box$  1
- 10. Por favor, compartilhe quaisquer comentários adicionais ou sugestões que você tenha sobre o aplicativo.
- 11. Você considera o aplicativo válido ao que se propõe?
	- $\Box$  Sim
	- Não

# <span id="page-63-0"></span>**APÊNDICE C — RESPOSTAS DO FORMULÁRIO DE VALIDAÇÃO DA SOLUÇÃO**

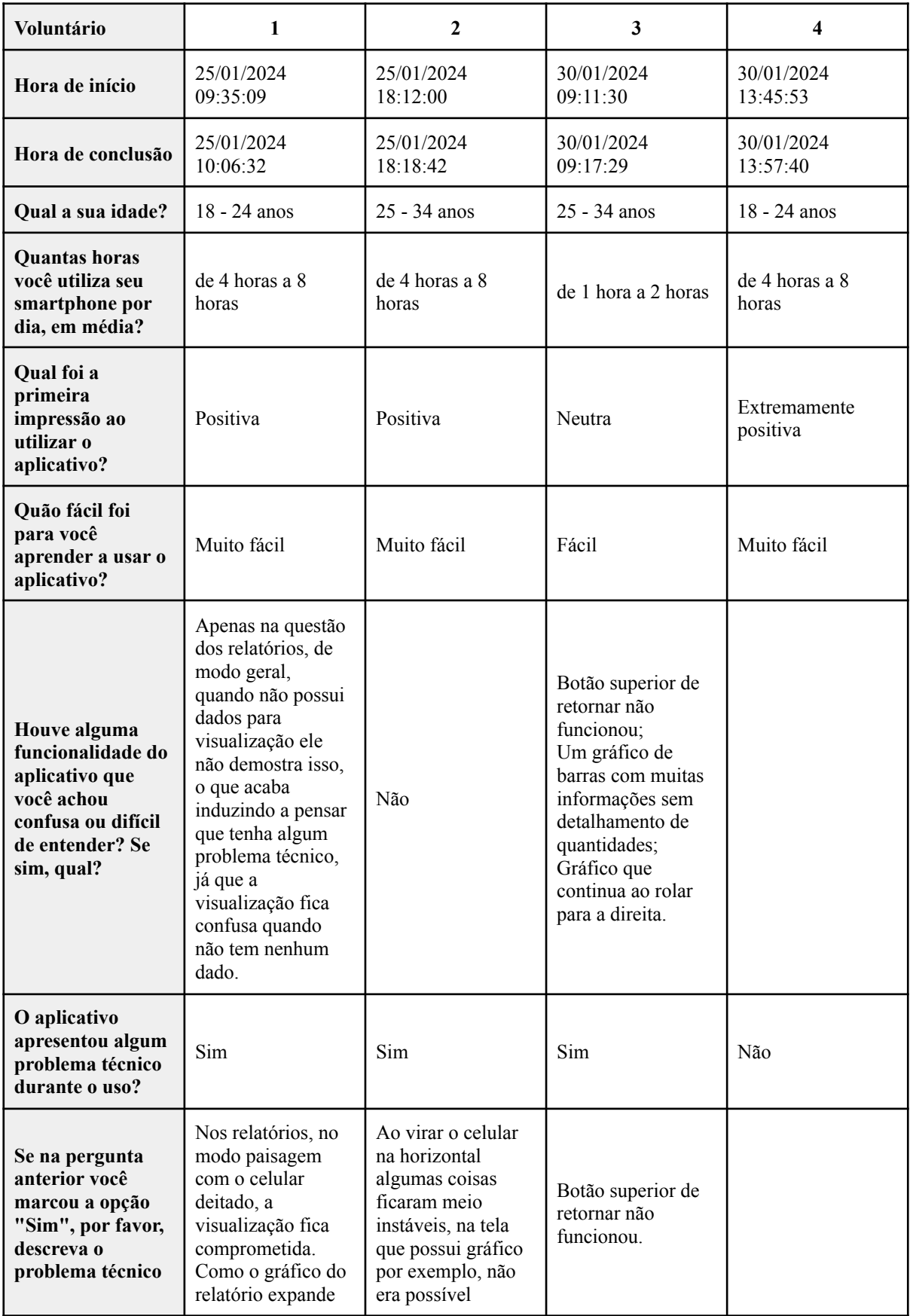

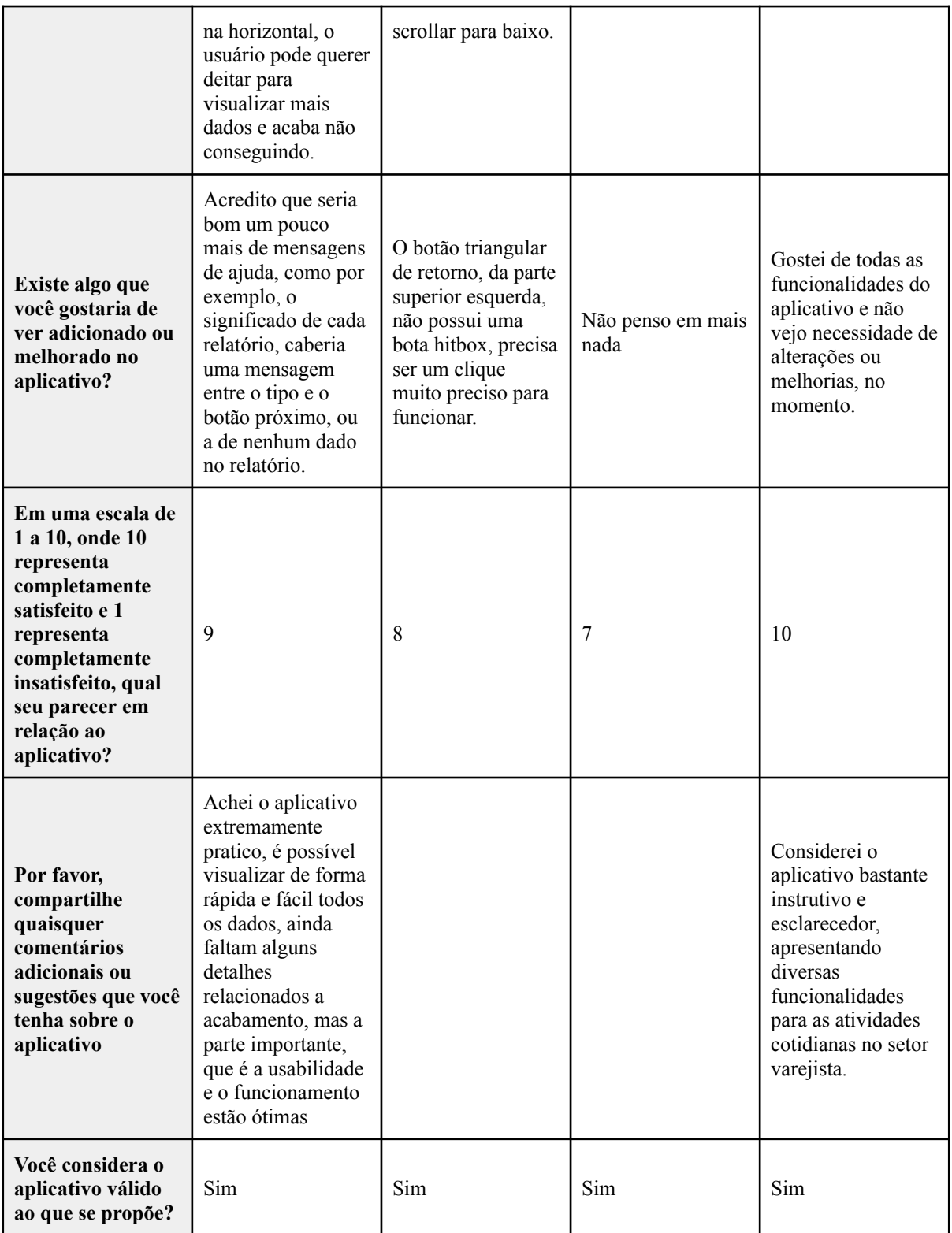

# <span id="page-65-0"></span>**ANEXO A - OS PAÍSES QUE GASTAM A MAIOR PORCENTAGEM DE CADA DIA EM SEUS TELEFONES**

# **The Countries Spending The Highest % of Each Day** ON THEIR PHONES

Our phones have many uses, but who spends the most time on them? People in the Philippines spend almost a third of their day (32.53%) on their phones - the most of any country. Brazil follows very closely with 32.46%. Despite being home to the highest number of smartphone users in the world (more than 950 million, according to Statista), China spends just 19.54% of its day on phones. The low percentage, in comparison, could be down to the country's various technology bans and social media restrictions.

● Daily Avg Screen Time (% of Awake Hours)

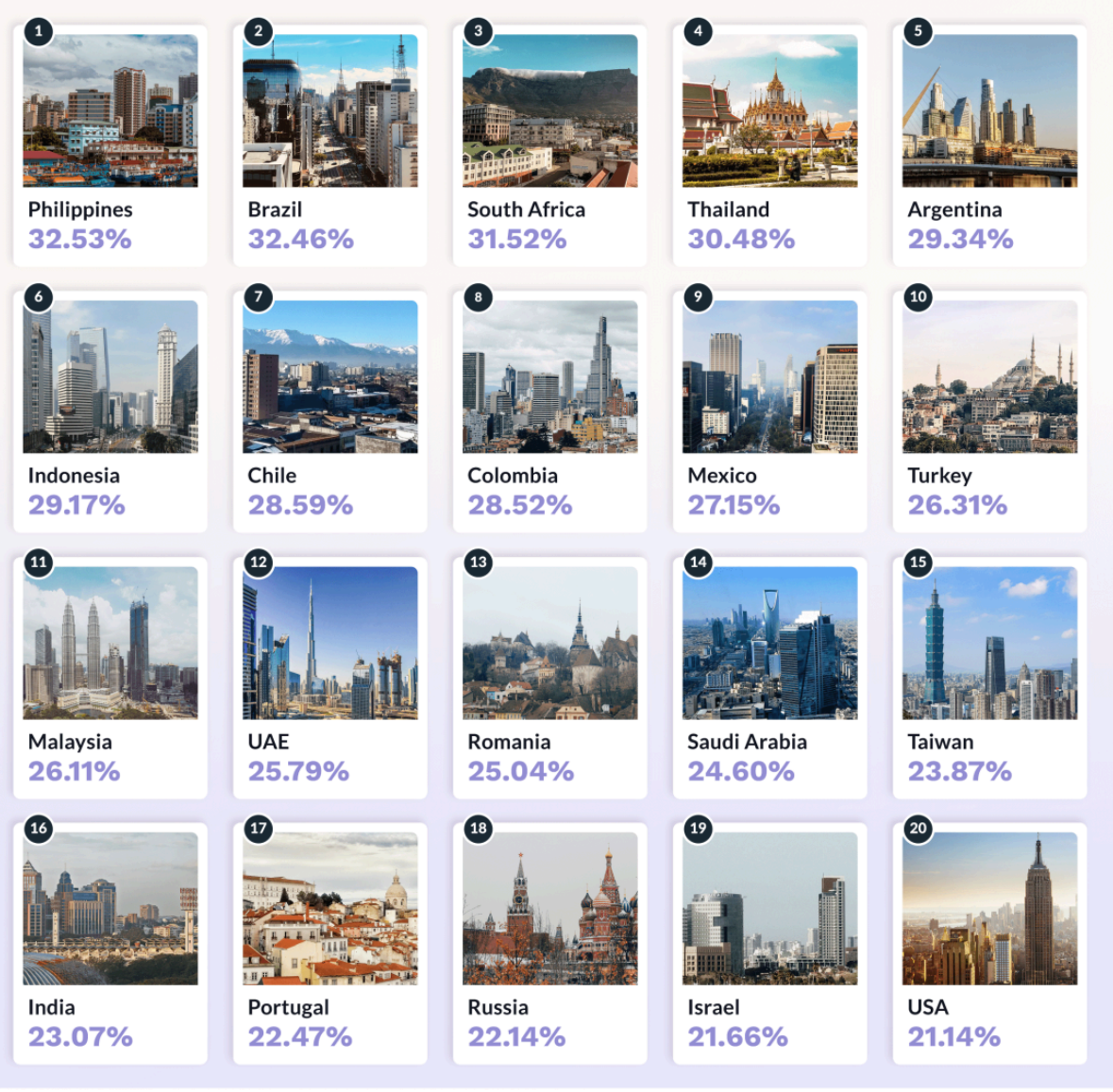

Methodology: We analyzed data from the Digital 2023: Global Overview Report by Datareportal and combined<br>It with sleep patterns data from SleepCycle.com to calculate the % of awake hours each country (internet users<br>aged 1

**OOO** This image is licensed under the Creative Commons Attribution-Share Alike 4.0

**& Electronics Hub** 

# <span id="page-66-0"></span>**ANEXO B - OS PAÍSES QUE GASTAM A MAIOR PORCENTAGEM DE CADA DIA EM SEUS COMPUTADORES**

# **The Countries Spending The Highest % of Each Day** ON THEIR COMPUTERS

Though computers may seem like ancient history set against the likes of the iPad, the world still spends a lot of time using them. South Africa spends the most amount of time a day (26.69%) at their computer screen, followed closely by Russia (25.67%). Colombia comes in third (24.68%), ahead of more westernized areas of the world, like the UK and the USA. This could be due to the fact that computer-heavy admin and server jobs are extremely popular in Colombia, according to Zippia.

● Daily Avg Screen Time (% of Awake Hours)

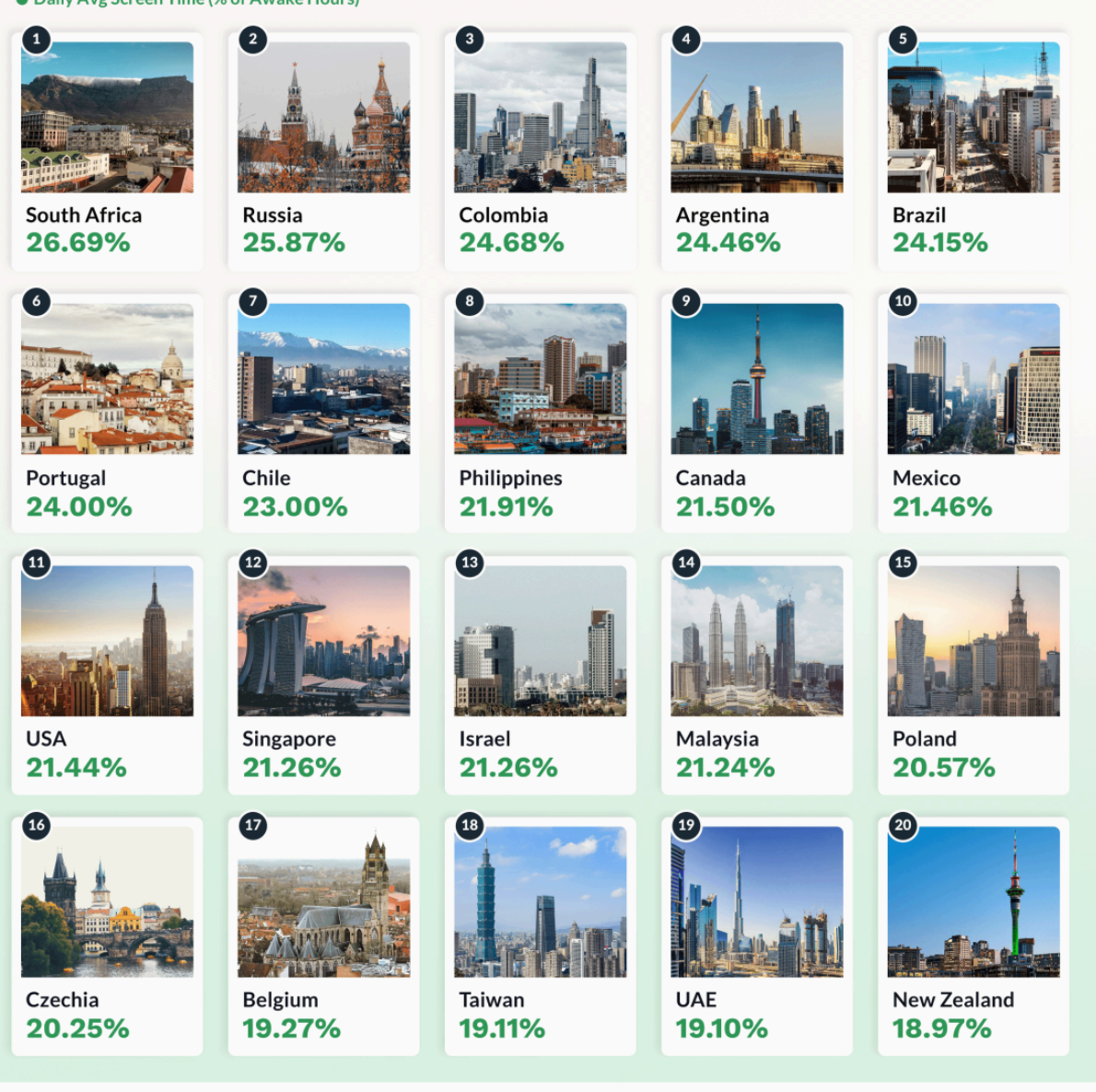

Methodology: We analyzed data from the Digital 2023: Global Overview Report by Datareportal and combined<br>it with sleep patterns data from SleepCycle.com to calculate the % of awake hours each country (internet users<br>and 1.

**COO** This image is licensed under the Creative Commons Attribution-Share Alike 4.0

**& Electronics Hub**